# **On-site microhmmeter OM 16**

Instruction Manual

NTA47093-100A Edition dated October 21, 2003

# **CONTENTS**

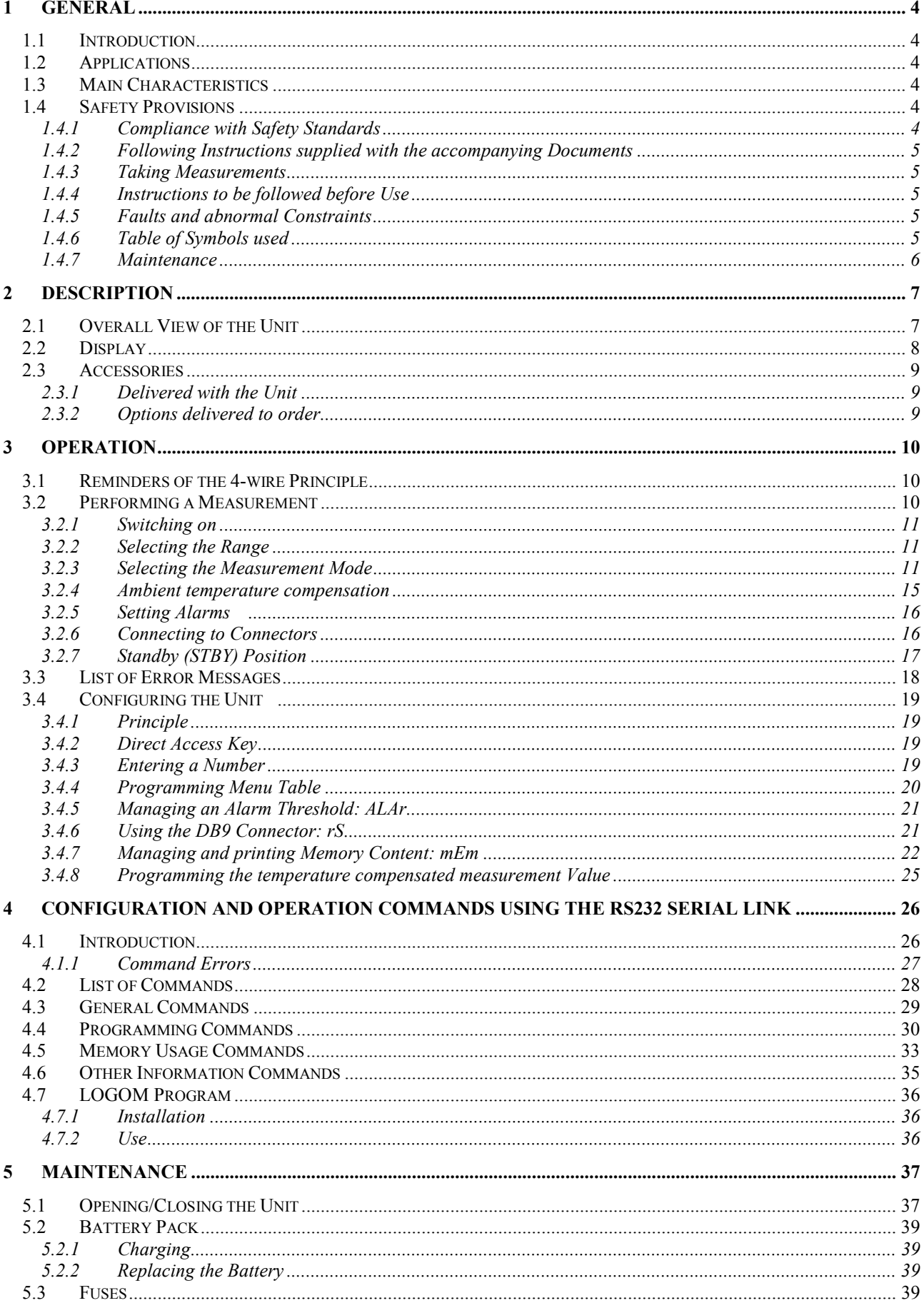

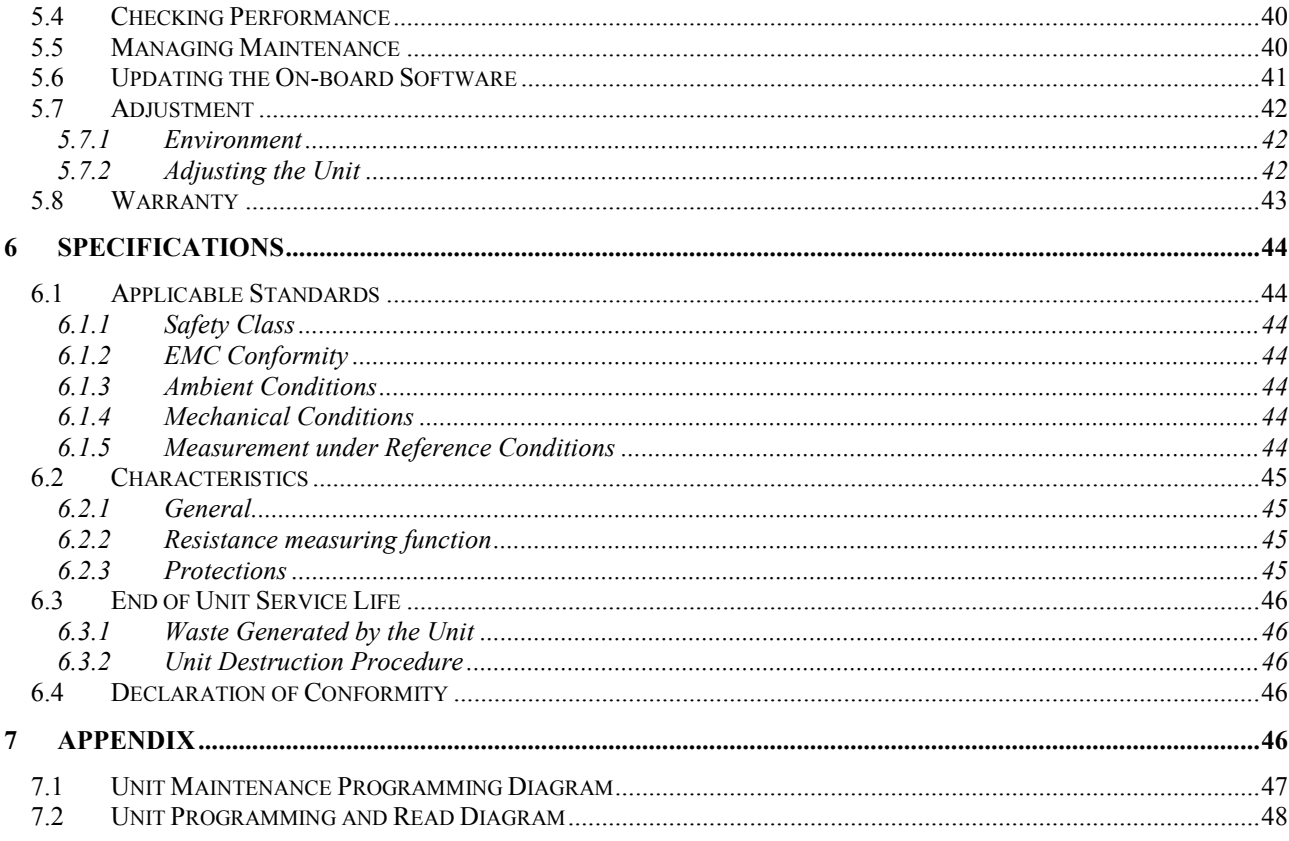

# **1 GENERAL**

# **1.1 Introduction**

The OM 16 microhmmeter is used to perform 4-wire low resistance measurements from 0.1  $\mu\Omega$  (resolution) to 2,500  $\Omega$  over seven ranges.

Made in a sturdy and heavy-duty housing, autonomous in operation, it is well suited for on-site measurements.

# **1.2 Applications**

Its main applications are listed below:

- Metallic coating measurement, especially in aeronautics.
- Ground continuity measurement.
- Resistance measurement over motors and transformers.
- Contact resistance measurement.
- Component measurement.
- Electric cable resistance measurement.
- Mechanical bond tests.

# **1.3 Main Characteristics**

- Programming and operating the unit using a 14-key keypad: selection of range, measurement mode (low inductive or inductive resistance), temperature compensation and measurement triggering.
- Measurement memory function.
- Programmable alarms that are triggered when thresholds are exceeded.
- Portable unit with battery pack comprising five Ni-MH accumulators, 8.5 Ah (D cell size). Battery pack recharge: A charger built into the OM 16 recharges the batteries by connecting the unit to the line (90 V/264 V, 45 Hz/420 Hz), using a standard cord. Recharge time: 5 hours.

Endurance: 5,000 measurements using a 10 A current level in low inductive mode.

- 4-wire measurement with automatic compensation of spurious voltages.
- Automatic compensation of ambient temperature by measuring it using an external sensor or by manual entry and programming of the metal type or its temperature coefficient.
- LCD display.
- Direct display of the measurement together with its unit, range, measurement mode and if required, temperature compensation.
- Measurement can be triggered from the keypad, remotely, or in automatic mode.
- Sealed, sturdy casing.
- Dimensions: 270 mm x 250 mm x 180 mm.
- Weight: approximately 4 kg.

# **1.4 Safety Provisions**

# **1.4.1 Compliance with Safety Standards**

The unit has been constructed and tested in accordance with safety rules relating to electronic measuring instruments.

This instruction manual contains information and cautionary advice that users must follow to: protect themselves against electrical shocks, ensure the reliability of the unit, and make sure that the unit is not used in a way that could damage it or make it unsafe for use.

# **1.4.2 Following Instructions supplied with the accompanying Documents**

The unit is constructed to operate in complete safety as long as the instructions supplied with the accompanying documents are followed. Any usage, except those described, may impair operator safety and is therefore dangerous and prohibited.

# **1.4.3 Taking Measurements**

The test leads and measuring wires must be in good condition and should be changed if there is any evidence of deterioration (insulation split, burnt, etc.).

Never exceed the safety values indicated in the specifications.

#### **Never connect the unit to a live circuit.**

When the unit is measuring resistance showing a high inductive component (transformers, motors, etc.) **after ending the measurement (with the measurement current cut-off)**, the unit then discharges

this inductance and displays the icon  $\overline{f}$  for this entire duration.

#### **Never disconnect the connection wires before this icon disappears**.

#### **1.4.4 Instructions to be followed before Use**

#### **1.4.4.1 Unpacking**

The OM 16 unit has been mechanically and electrically tested prior to shipping. It has been handled with all of the necessary care to ensure that it reaches the user undamaged.

It is, however, good practice to perform a quick check in order to detect any deterioration that may have taken place in transit. If any deterioration is found, declare any reservations to the carrier immediately.

# **1.4.4.2 Return Shipping**

If return shipping is required, the unit should preferably be sent back in its original packaging, with a note attached to it stating as clearly as possible the reason for its return.

#### **1.4.5 Faults and abnormal Constraints**

Should there be any indication that the protection of the unit has been compromised, it should be switched off and steps taken to prevent it being used inadvertently.

Protections may have been compromised in the following cases, for example:

- The unit is obviously damaged.
- The unit is no longer capable of taking accurate measurements.
- The unit has been stored under unfavourable conditions.
- The unit has been subjected to severe stresses during transport.

#### **1.4.6 Table of Symbols used**

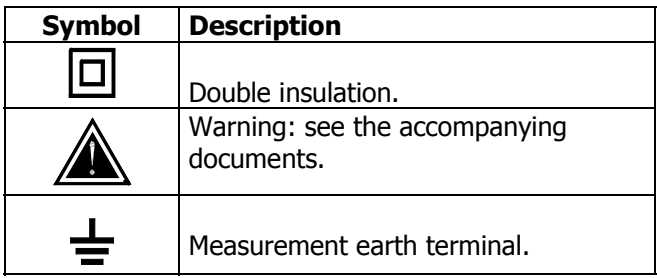

# **1.4.7 Maintenance**

Refer to section 5 for instructions on how to replace the fuse and the battery, and how to adjust the unit.

The unit should be reassembled as explained in the instruction manual. If the unit is incorrectly or incompletely reassembled, the operator's safety may be compromised.

The responsible body must check on a regular basis that none of the components ensuring safety has deteriorated, and undertake all the necessary steps for preventive operations.

Before the casing is opened, make sure that the measuring leads have been disconnected from the unit **and that the mains cord is also disconnected**.

The unit should not be opened up for adjustment, maintenance or repair unless this is absolutely essential, in which case this work should be carried out **only by qualified personnel advised of the risk entailed**.

# **2 DESCRIPTION**

# **2.1 Overall View of the Unit**

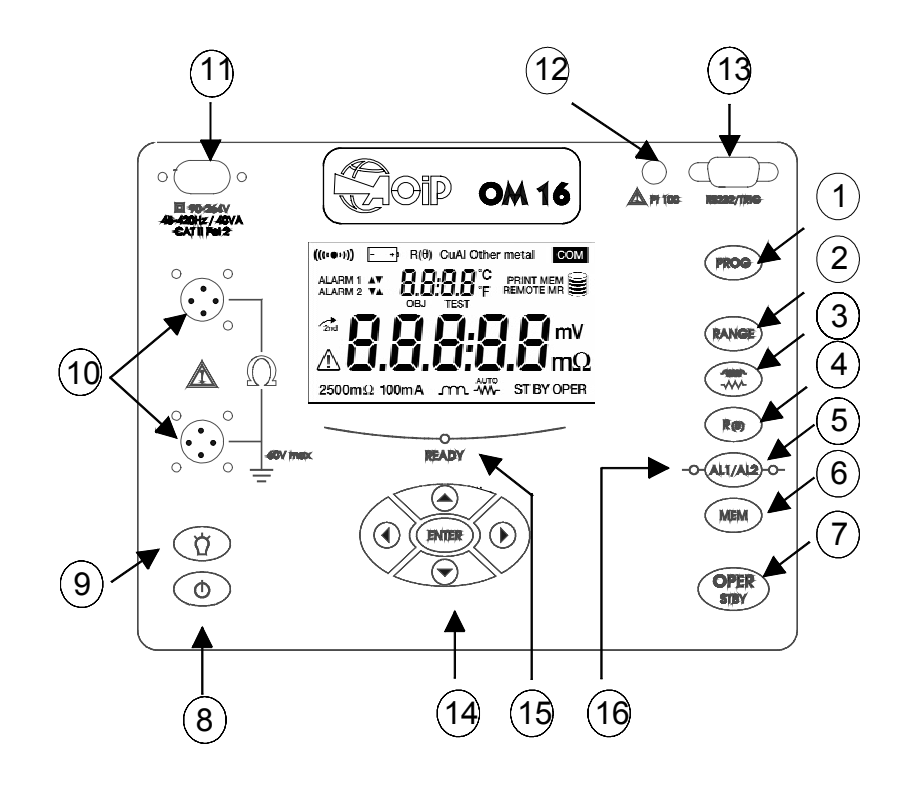

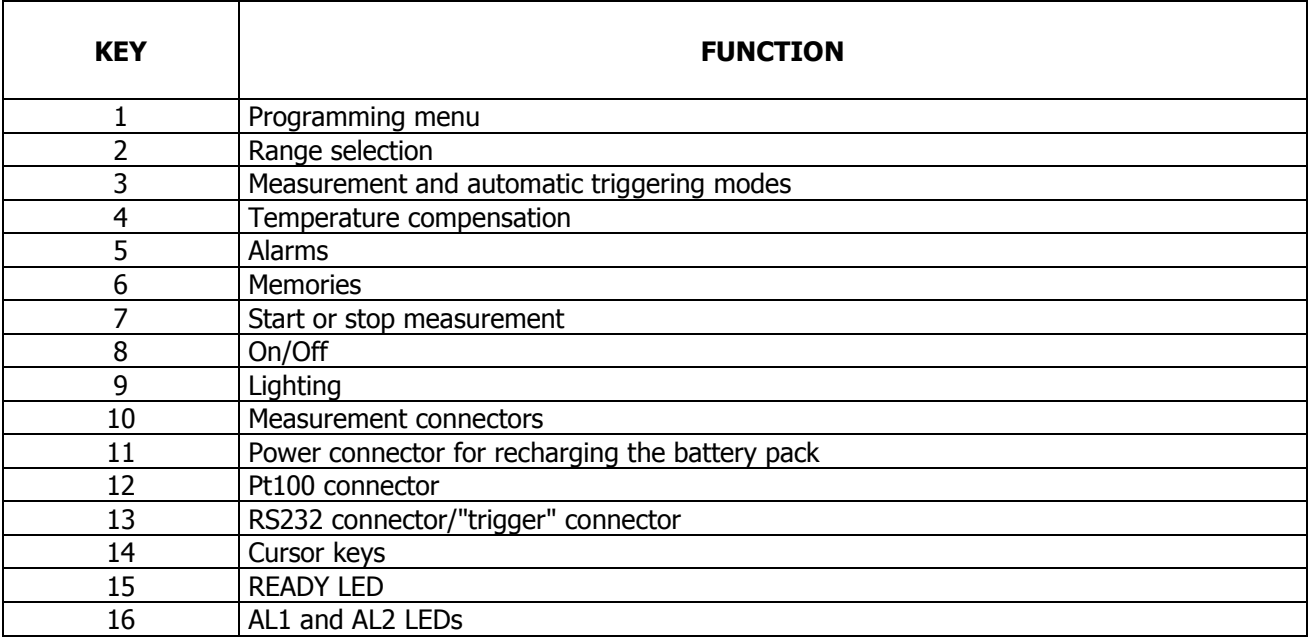

# **2.2 Display**

Liquid Crystal Display (LCD), with icons and two number fields.

Two number fields. One with 4 digits and one with 5 digits and their units. The ambient temperature level is displayed on the top line in "temperature compensation" mode. The bottom line is used to display the measured values.

Errors are indicated by the appropriate messages.

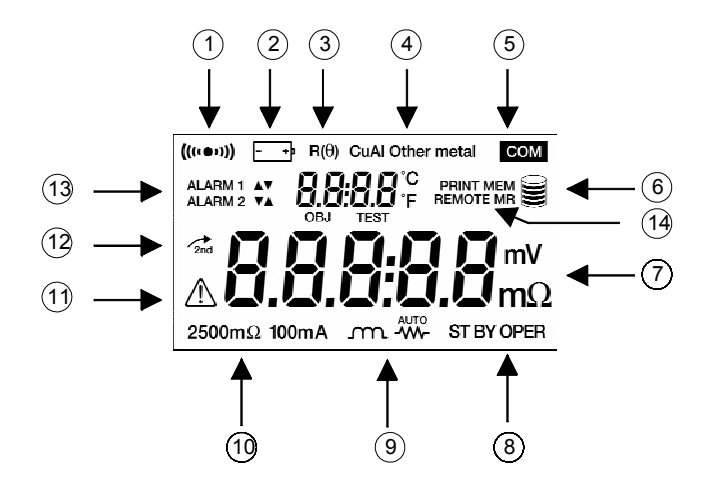

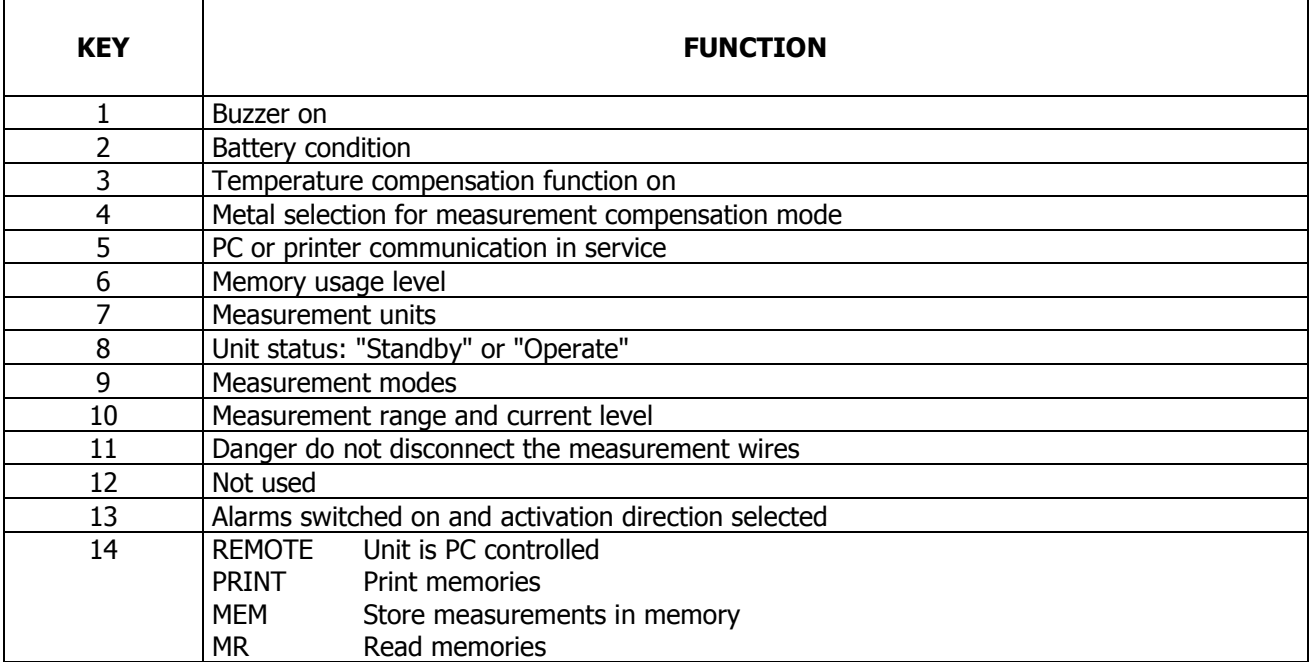

# **2.3 Accessories**

#### **2.3.1 Delivered with the Unit**

- A standard mains cord for recharging the battery pack.
- An instruction manual.

#### **2.3.2 Options delivered to order**

AMT 005: Dagger style test probe.

AMT 006: Kelvin clip, 25 mm jaw.

AMT 008: Extension cable, 20 meters long for clips and probes.

AMT 011: Compact test probe.

AMT 012: Kelvin clips, 12 mm jaw.

AMT 013: Dagger style test probe, remotely triggered.

AMT 014: Temperature sensor.

AMT 015: Extension cable, 5 meters long for AMT 014 temperature sensor.

LogOM: PC software + RS232 cable. This software is used to read the measurements stored and to configure the unit.

AN5909: RS232 cable for connecting the OM 16 to a PC.

CX85 B2: Printer operating from a 230 V mains supply with an RS232 input.

AN5875: RS232 cable for connecting the OM 16 to a printer.

ER 41057-000: Europe model mains cord.

ER 41057-001: UK model mains cord.

ER 41057-0002: US model mains cord.

REMARK: **The clips and test probes are sold individually and not in pairs.**

# **3 OPERATION**

# **3.1 Reminders of the 4-wire Principle**

The principle of this connection is shown in the diagram below.

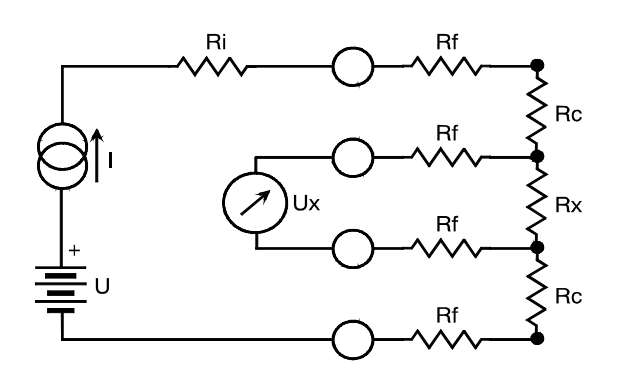

Ri = Unit internal resistance.

Rf = Measurement wire resistance.

Rc = Contact resistance.

Rx = Resistance to be measured.

From a DC voltage source U, a generator supplies a current of value I.

A voltmeter measures the voltage drop Ux at the terminals of the resistance to be measured Rx and displays  $Rx = Ux / I$ .

The result is not affected by the other resistances encountered in the current loop (Ri, Rf, Rc), as long as the total voltage drop induced across Rx remains below the voltage supplied by the source U (5 V≤U ≤6 V). The maximum admissible wire resistance level is Rf≈ (U-Ux) / I

# **3.2 Performing a Measurement**

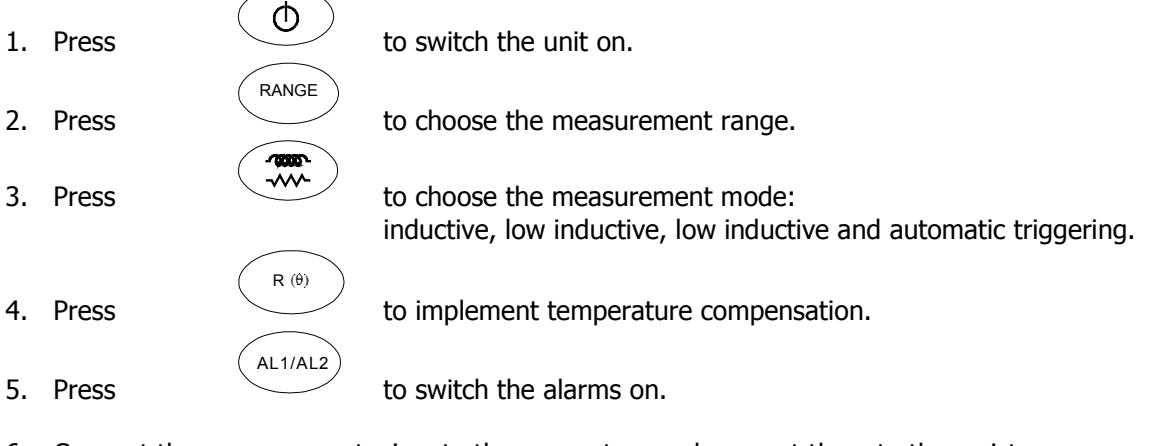

- 6. Connect the measurement wires to the connectors and connect them to the resistors.
- 7. Press

to start measurements.

8. The unit displays the measurement value or an error message.

OPER STBY

OPER

9. Press STBY to stop measurements (the measurement process is automatically switched off in low inductive mode).

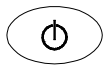

Press the button shown above to switch the unit on.

**Important: Always choose the correct mains frequency for your location (5O or 60 Hertz)** (refer to section 5.5. "Managing Maintenance").

The unit is powered by its NI-MH battery pack.

If the battery's charge level is too low, the unit displays:

- During a measurement, Err 01.
- In standby:  $\boxed{\cdot \quad +}$

**3.2.1 Switching On** 

The user must then recharge the battery (refer to Section 5). **The unit cannot perform measurements while it is charging.**

#### **3.2.2 Selecting the Range**

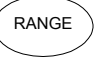

Press this button as many times as necessary to select the range. The range and the measurement current are displayed on-screen.

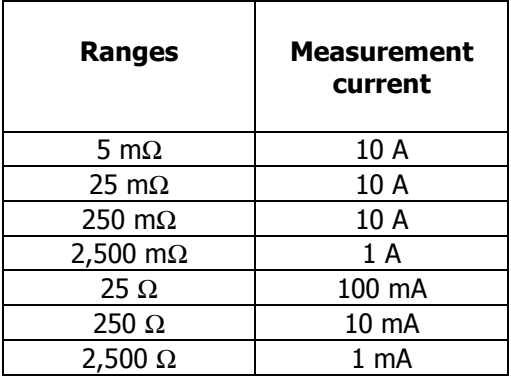

#### **3.2.3 Selecting the Measurement Mode**

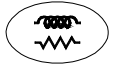

Press this button as many times as necessary to select the measurement mode. The display shows:

- **FORC** Inductive resistance measurement
- Low inductive resistance measurement
- AUTO Low inductive resistance measurement and automatic triggering

#### $\sim$  000 **3.2.3.1 "Inductive Resistance" Measurement Mode**

This mode is intended for performing measurements on transformers, motors and any inductive component.

Make sure that the display shows the  $\sim$   $\sim$  icon. From the standby position, to start a cycle:

$$
\left(\begin{array}{c}\text{OPER} \\ \text{STBY} \end{array}\right)
$$

- Press . • Check that the "current" and "voltage" wires are correctly connected: if they are incorrectly connected, the display shows an error message with a number (Err 11: "current" wires incorrectly connected, Err 12: "voltage" wires incorrectly connected). The unit returns to the standby position and will continue its cycle once the connections are correct.
- With the current switched off, the residual voltage (U0) across the resistor terminals is measured. If this voltage level is too high, the unit displays Err 13.
- **The current (I) is switched on: it remains permanent until the unit returns to "standby"**.
- The voltage across the resistor terminals (U1) is measured and the measurement R =  $(U1 U0) / I$  is displayed.
- All subsequent measurements comprise only a Un measurement as Uo remains in memory.

.

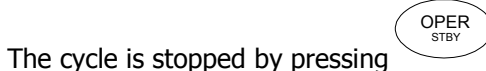

Operating diagram:

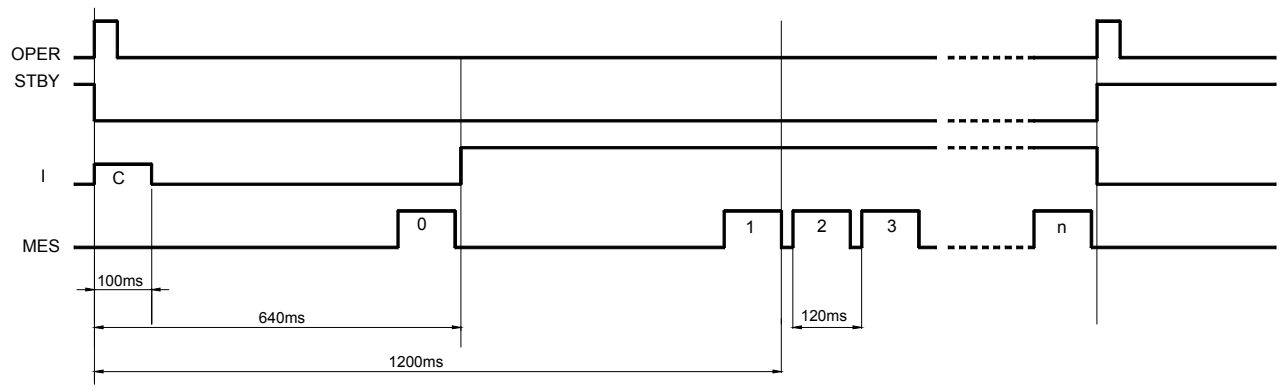

 $C =$  connection check

 $0 =$  residual voltage measurement (stored).

1,2,3…n = successive voltage measurements across the resistor terminals.

Interval between two measurements: 120 ms.

The delay time specified for the first measurement (1,200 ms) is an indication only; it may vary depending on the load level measured.

# REMARKS:

- 1. If the range is exceeded, the unit displays Err 07.
- 2. The current source is thermally protected (measurement at 10A for a length of time in excess of a few tens of seconds causes heating). In this case a safety feature cuts the current and the unit displays Err 05.

We recommend letting the unit cool off before performing a new measurement.

- 3. Any change of range will stop the cycle and the unit returns to standby.
- 4. After a measurement cycle, the unit fully discharges the inductance. Returning to standby implies waiting for the complete discharge of the inductance by the OM 16. During discharge, the unit displays the

#### icon. **For operator safety reasons, during this time and as long as this icon is displayed, it is essential not to touch the connection wires**.

# **3.2.3.2 "Low Inductive Resistance" Measurement Mode**

This mode is intended for measuring contact and metal plating resistance levels, and as a general rule, any resistance level with a time constant that is less than a few milliseconds. **In this mode only one measurement is performed per cycle**.

Make sure that the display shows the  $\sim$  icon.

The advantages of this mode include:

- Increasing unit autonomy.
- Reduced power consumption as the current is cut between measurements.
- Less heating of the measured resistor.
- Improved compensation of stray emfs as these are measured and compensated before each resistance measurement.

From the standby position, to start a cycle:

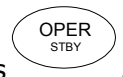

- Press . • Check that the "current" and "voltage" wires are correctly connected: if they are incorrectly connected, the display shows an error message with a number (Err 11: "current" wires incorrectly connected, Err 12: "voltage" wires incorrectly connected). The unit returns to the standby position.
- With the current switched off, the residual voltage (U0) across the resistor terminals is measured. If this voltage level is too high, the unit displays Err 13 and returns to standby position.
- The current (I) is switched on.
- The voltage across the resistor (U1) is measured, then the current is cut.
- The measurement  $R = (U1 U0) / I$  or an error message Err 07 is displayed, if an overrange occurs.
- Return to the standby position at the end of the measurement. The unit is ready to perform another measurement.

#### Operating diagram

Example: two measurement cycles

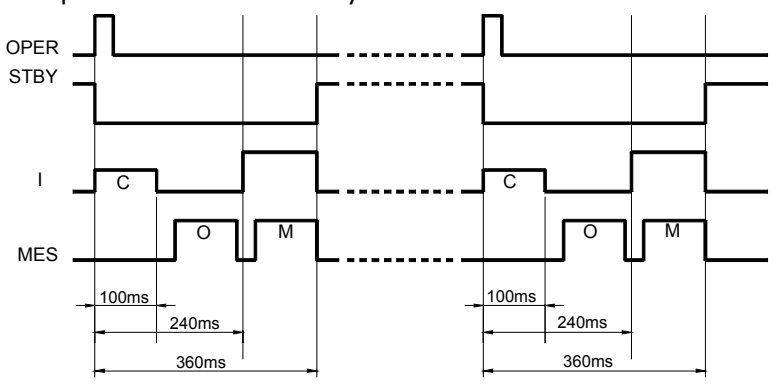

 $C =$  connection check

 $0 =$  residual voltage measurement

M = measurement of the voltage across the resistor terminals.

#### REMARKS:

If the range is exceeded, the unit displays Err 07.

# **3.2.3.3 "Low Inductive Resistance and Automatic Triggering" Measurement Mode**

This mode is intended **only** for measuring resistance levels without a time constant. The use of the dagger prod connector detailed in the accessories section is recommended. From the standby position, to start a cycle:

$$
\Big(\underset{\text{STBY}}{\text{OPER}}
$$

- Press to start the cycle.
- Connect the wires to the resistor. The unit waits until it detects that the currents and voltage wires are connected correctly.
- Residual voltage (U0) measurement across the resistor terminals.
- The measurement current (I) is established, the voltage across the resistor terminals (U1) I measured and the measurement  $R = (U1-U0)/I$  is displayed.
- To start a new measurement cycle: **Release at least one connection, then reconnect it.**

• To stop the cycle, press OPER  $STRY$ .

#### REMARKS:

If the range is exceeded, the unit displays Err 07.

Any change of range will stop the cycle and the unit returns to the standby position. It is possible to store and compensate measurements while the cycle is running.

# **3.2.4 Ambient temperature compensation**

# **3.2.4.1 Principle**

The metals used in the windings of certain components (for example, the copper wire used in transformer or motor windings) have high temperature coefficients of the order of 0.4%/°C (for copper or aluminium). This leads to resistance level measurements that are highly dependent on the temperature of the component.

 $R(\theta)$ 

The "Temperature Compensation" function can be accessed by pressing the  $R(\theta)$ key. It is used to return the resistance value, which is dependent on the ambient temperature (whether measured or programmed), to the value that it should have at a reference temperature level:

The compensated resistance level is expressed as follows:

 $R(Tref) = R(Tamb) * (1 + alpha*Tref)$  $1 + alpha*Tamb$ 

 $R(Tamb)$   $\rightarrow$  the resistance value measured at ambient temperature Tamb  $\rightarrow$  the temperature level measured by a Pt100 probe or programmed by the user alpha  $\rightarrow$  the temperature coefficient of the chosen metal (Aluminium, Copper, "Other metal") Tref  $\rightarrow$  the programmed reference temperature to which the measurement level is returned

**R**

These parameters are programmable ones (refer to sub-section 3.4).

# **3.2.4.2 Using the Compensation Function**

- Check parameter programming (see sub-section 3.4.8) and the connections made.
- Press this key; the unit displays the following information on-screen: R (θ), the chosen metal and the temperature levels **Tref then Tamb**.
- Select the range and the measurement mode, and press the STBY

The unit performs a measurement cycle and directly displays the compensated resistance value and, depending on how it is programmed, displays one of the following:

OPER

key.

- 1. The programmed ambient temperature level.
- 2. The temperature level measured by the temperature sensor.
- 3. "- - -" if the temperature sensor is validated but:
	- is incorrectly or not connected at all.
		- the measured temperature level is out of range (from  $-10^{\circ}$ C to 55 $^{\circ}$ C).

If a temperature level is out of range or if the sensor wires become disconnected, the unit displays Err 10.

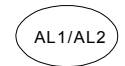

# **3.2.5 Setting Alarms**

Alarms are validated by successively pressing this key. The unit displays one of the following:

- Alarm 1 and the trigger direction.
- Alarm 2 and the trigger direction.
- Alarm 1 and Alarm 2 and their trigger directions.

These value and direction parameters are user programmable (see sub-section 3.4.5: "Managing an Alarm Threshold").

The AL1 and AL2 LEDs light up when the respective programmed threshold values are reached.

#### **3.2.6 Connecting to Connectors**

The measurement wires are connected using lockable cylindrical connectors.

Any drop in the voltage on the load terminals is measured between the two "voltage" (U) wires. The current wires I can deliver a current level that varies from 1 mA to 10 A.

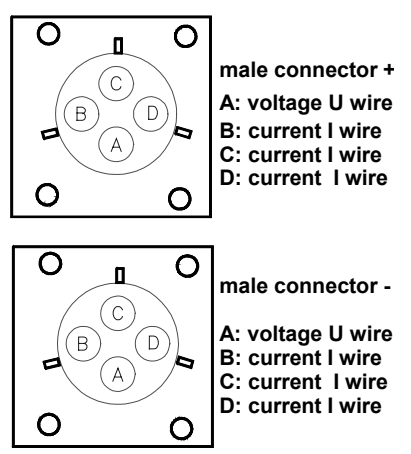

The DB9 connector is used to trigger remote measurements ("TRIG"). On the trigger test prod, the "READY" LED indicates that a measurement can be made.

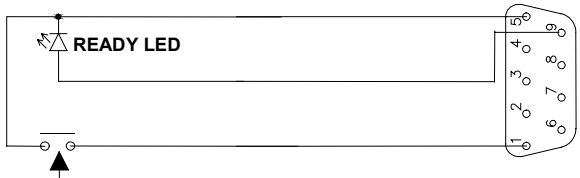

**Trigger button to start the measurement**

The DB9 connector is used for RS232 communication with a PC or a printer. The main connection pins used are:

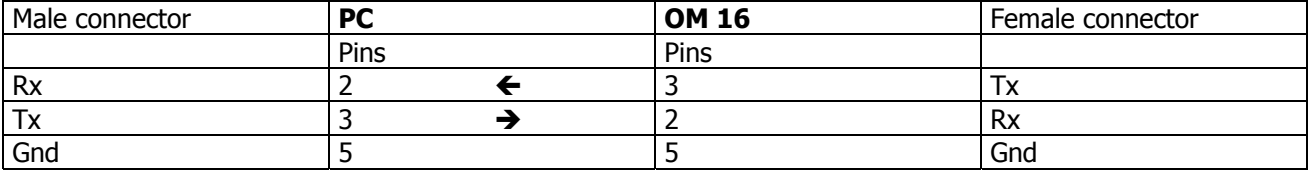

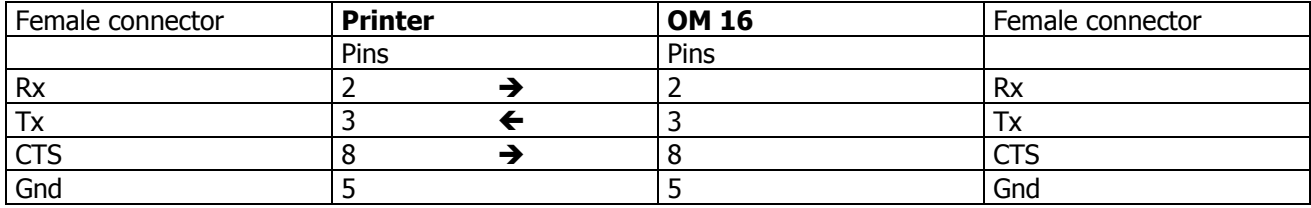

A "Pt100" type thermometric resistor can be connected to the unit (using an extension cable if necessary) to perform compensated measurements. The use of a temperature sensor listed in the Accessories section is recommended.

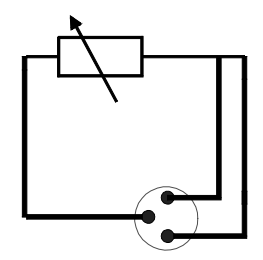

Pt100 connector

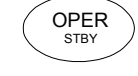

# **3.2.7 Standby (STBY) Position**

The READY LED is lit when a measurement can be performed.

This is the standby position that the unit returns to at the end of a measurement cycle after:

- the user presses this key
- changes the measurement mode
- every low inductive mode measurement, or if an error is detected.

It is characterised by a pause before a new measurement cycle begins.

# **3.3 List of Error Messages**

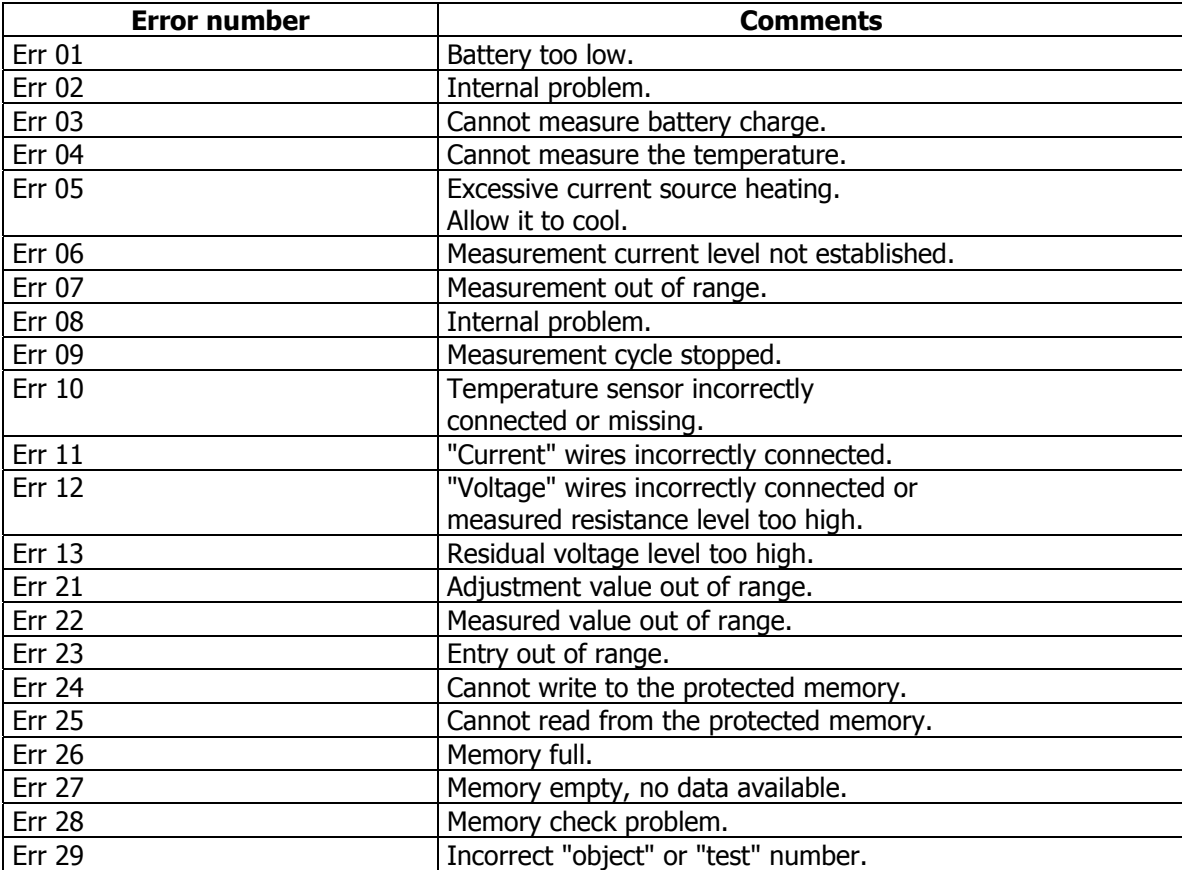

**WARNING**: If error messages 2, 3, 4 and 8 are displayed, the unit must be shut down and returned for servicing.

# **3.4 Configuring the Unit**

# **3.4.1 Principle**

PROG

The unit's configurable parameters can be accessed by the user by pressing the The display shows "SET".

The "arrow up" and "arrow down" cursor keys let you browse through the programming menu. A specific function is chosen by pressing the "right arrow" or ENTER keys.

PROG

key.

To exit the programming menu, press the PROG button once again.

# **3.4.2 Direct Access Key**

After pressing the PROG key, you can directly access the following functions:

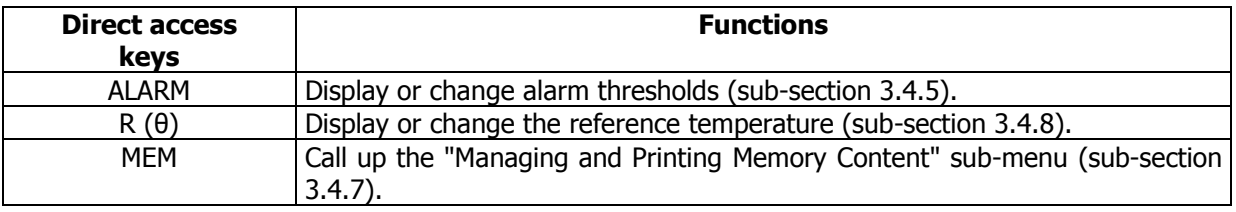

# **3.4.3 Entering a Number**

Numbers are entered using the cursor keys, digit by digit. The blinking digit is the one currently being entered. Once the last digit is entered, press the right arrow key to validate the number entered.

Using keys while entering a number:

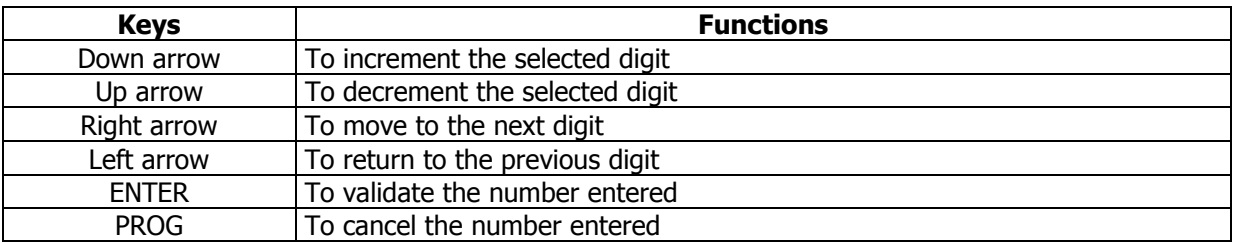

When entering a **negative** number (for example, a negative temperature), the first digit corresponds to the sign. The ARROW keys call it up and clear it.

# **3.4.4 Programming Menu Table**

Refer to the Appendix for a full diagram.

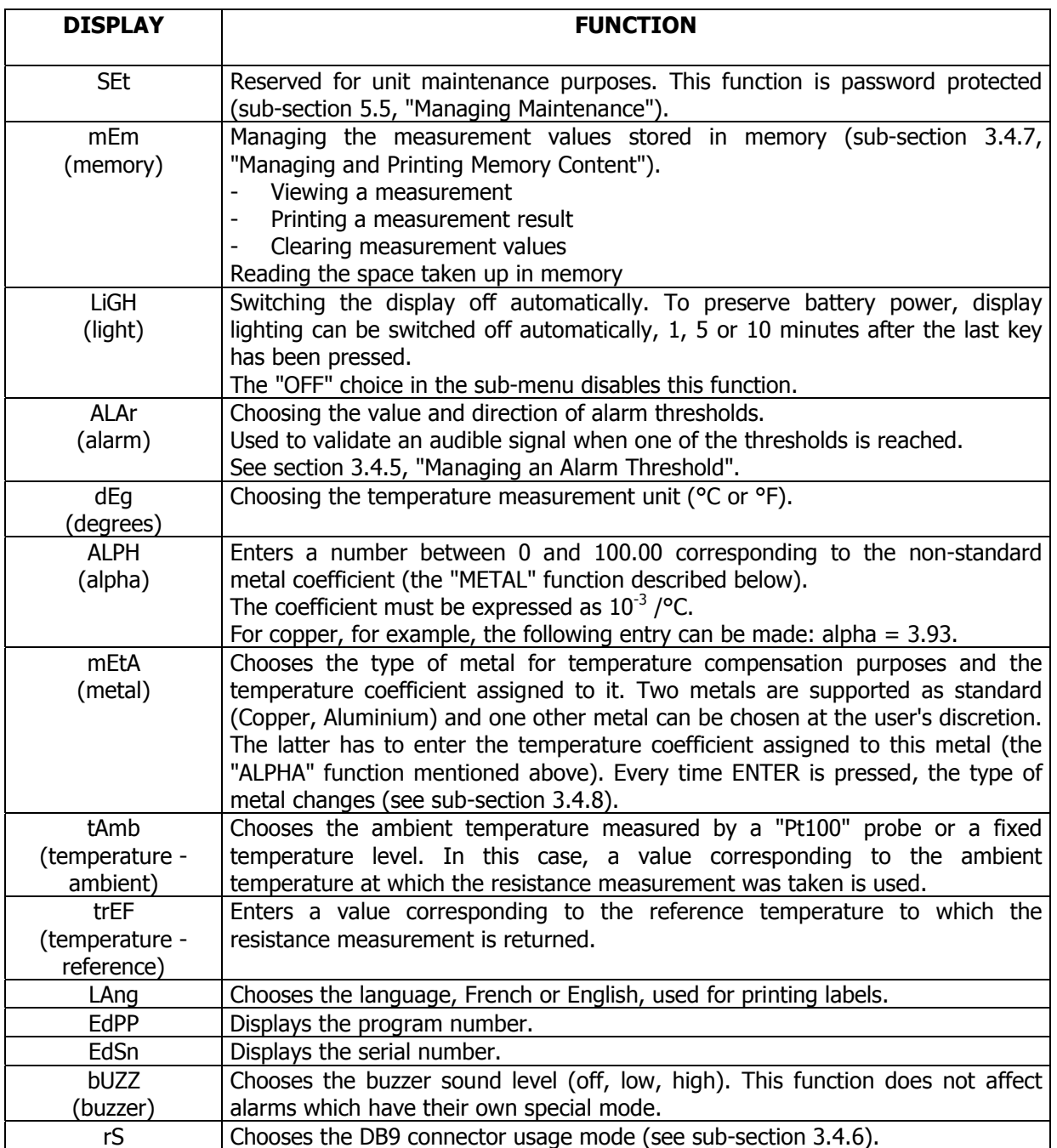

# **3.4.5 Managing an Alarm Threshold: ALAr**

# **3.4.5.1 General**

The alarm programming menu offers the option of choosing two alarm thresholds. An alarm comprises a value, a direction and a sound level setting for the buzzer, should the alarm become active. The direction setting is used to choose whether the alarm becomes active below a user-entered trigger threshold or over it.

# **3.4.5.2 Successive Choices Available**

The selection is made using the cursor keys.

- Choosing the alarm number: **Alarm 1** or **Alarm 2**. The previous choice is displayed (value, direction, buzzer).
- Choosing the alarm triggering direction: **(down, up)** icon.
- Choosing the buzzer sound level: **(off, low, high)** icon.
- Choosing the threshold value ignoring the decimal point. Refer to entering a number.
- Choosing the unit and range in which the value is expressed. Choosing a unit with the icon (**mΩ, Ω** ). The range is chosen by **moving the decimal point**.
- Validating the new alarm setting: press the **right arrow** one last time. The display moves on to alarm 2, otherwise it returns to the programming menu.

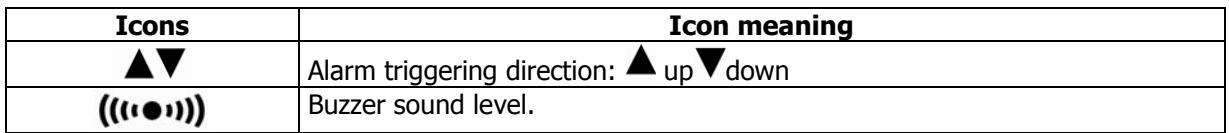

Remarks on threshold validation.

At any time, pressing ENTER will validate the alarm being changed.

At any time, pressing PROG will exit the alarm entry sequence without validating the changes made.

# **3.4.6 Using the DB9 Connector: rS**

This menu offers a choice of how to use the DB9 connector. There are four possible choices, corresponding to four different functions. Functions are selected using the cursor keys.

Various choices are possible:

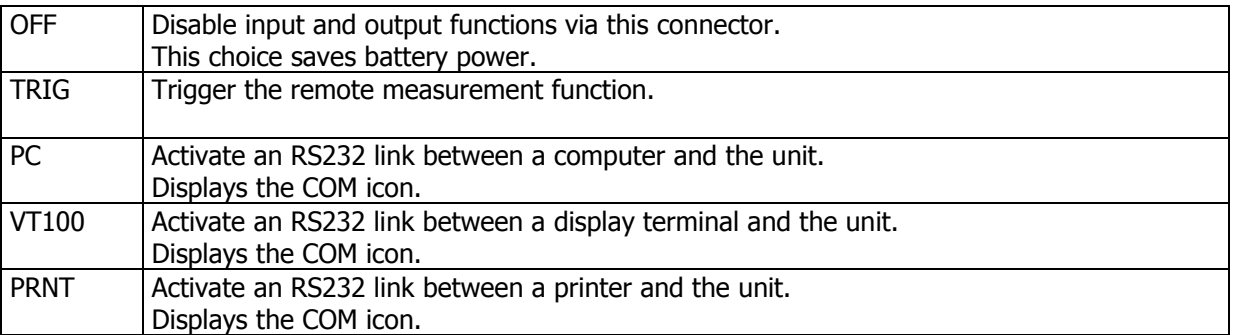

Choosing an RS232 link opens a sub-menu used to set the transmission speed between the unit and the peripheral.

Speeds available : 4800, 9600, 19200, 31250 baud. Imposed settings : 8 bits, no parity, 1 stop bit, hardware control (CTS).

# **3.4.7 Managing and printing Memory Content: mEm**

# **3.4.7.1 General**

The memory is organised into 99 objects, each containing a maximum of 99 measurement tests. The maximum number of measurements stored is approximately 1,500.

After performing a measurement, it is saved to memory by pressing the MEM key. The MEM icon blinks. The application proposes an empty object and test for storing this measurement.

Example: object 1 and test 4 are displayed:

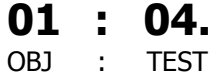

The "test" units figure blinks; you can then change the object and test numbers using the arrow keys. FREE is displayed when the location is free, OCC is displayed when the location is already taken.

After choosing the measurement's memory location, pressing the MEM key validates memory storage in a FREE location. In an OCC location, the OCC message blinks to warn the user that this memory location is already taken. The program thus requests that the user confirm the storage action by pressing the MEM key again before storing the value in this location. The former measurement value stored in this location will be deleted to make way for the new measurement value.

# **3.4.7.2 Stored Measurement Memory Display or Delete Menu**

The following five sub-menus are proposed in the "MEM" menu:

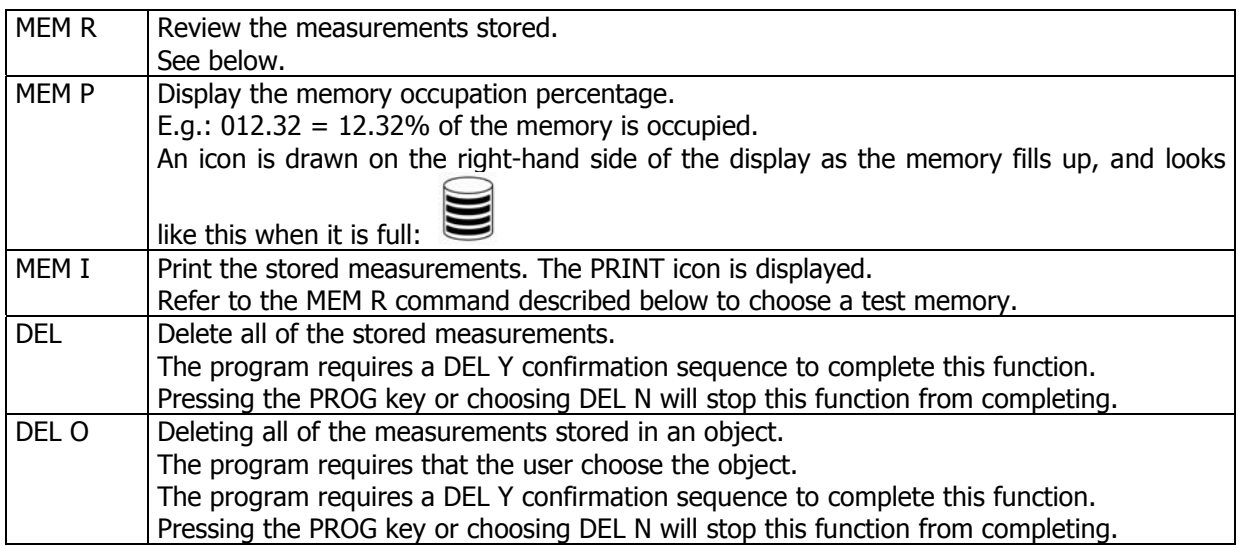

# **3.4.7.3 Displaying, deleting and printing stored Measurements**

After first choosing the "MEM R" function from the memory programming menu, the "MR" icon is displayed. The program displays the measurement value for the last object and the last test saved.

Example: object 1 and test 4 are displayed:

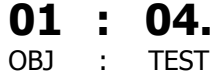

The "test" units figure blinks; you can then change the object and test numbers using the arrow keys. The stored measurement value is displayed. Inaccessible objects and tests are those locations that are still available.

When the measurement is viewed, the following measurement components are displayed:

- The number of the object and test that correspond to the memory location.
- The measurement value with any compensation used.
- $R(\theta)$  display for the type of metal, if the measurement was compensated.
- The alarms that were active during the measurement.
- The active range and current levels during the measurement.

The parameters set for the alarm threshold, reference temperature, ambient temperature and metal correction coefficient are not directly accessible but require a key to be pressed.

Other keys that are active when viewing the memory contents:

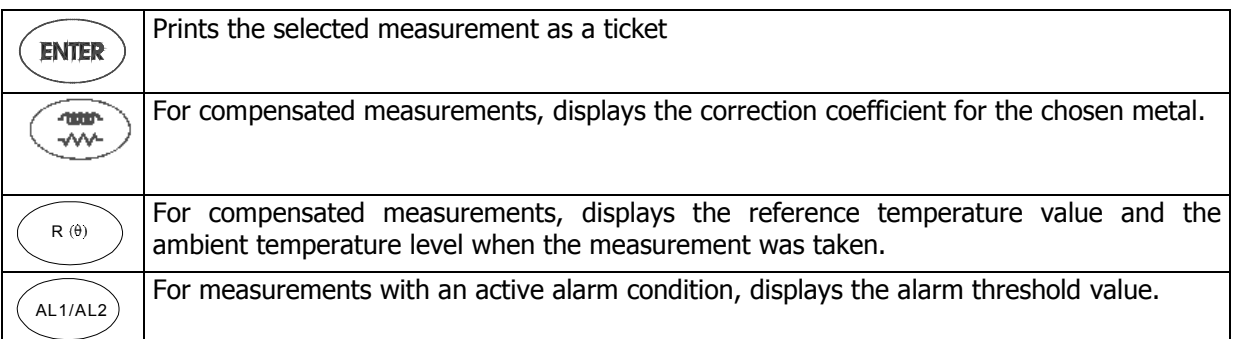

#### **Before printing**:

Check that the Speed and Parity parameters match in both the unit and printer configuration settings (see sub-section 3.4.6).

Stored measurement printed ticket.

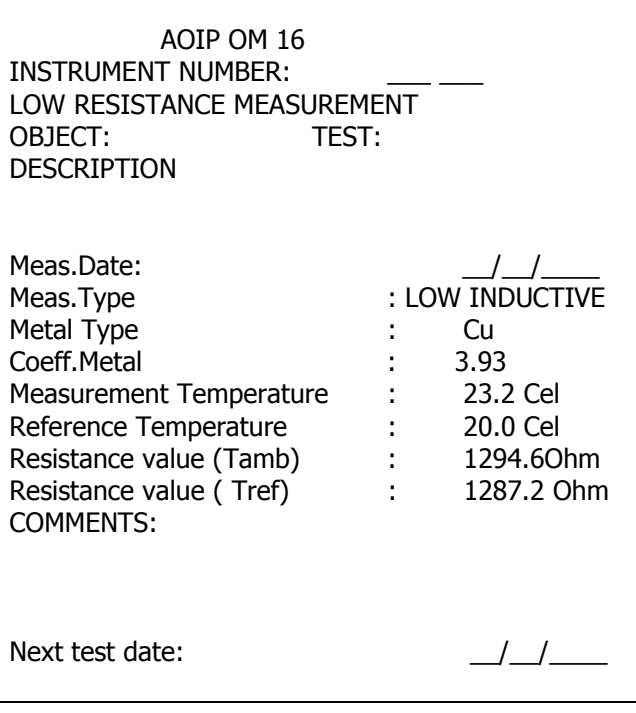

# **3.4.8 Programming the temperature compensated measurement Value**

The measured resistance level varies according to temperature and the kind of metal composing it. The "Temperature Compensation" function is used to return the resistance value to the value that it should have at the selected reference temperature level:

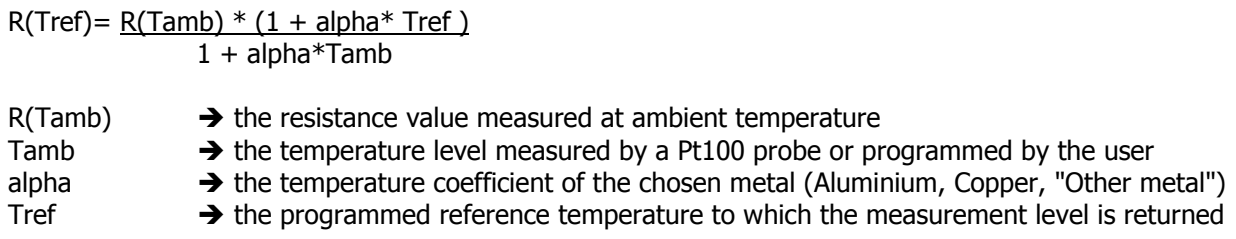

It is also necessary to specify the unit used for displaying the temperature (Celsius or Fahrenheit).

Parameter programming procedure:

PROG

- Call up the programming menu. Press
- To change the reference temperature level, select the Tref command from the menu. Enter a new temperature value or validate the existing one.
- To change the ambient temperature setting, select the next command from the menu, Tamb. PRB : This temperature level can be measured using a Pt100 probe (see sub-section 3.2.6). nPRB : This temperature level is set by the operator. Enter a new value or validate the existing one.
- To change the type of metal, select the next command from the menu, METAL.<br>Cu : The metal chosen is copper.
	- : The metal chosen is copper.
	- Al : The metal chosen is aluminium.

Other :. The metal chosen is any other metal. The alpha coefficient is chosen by the user.

• To change the alpha coefficient, select the next command from the menu, ALPHA. The display will successively show the chosen metal and its temperature coefficient.

PROG

- To change the temperature unit, select the next command from the menu, DEG. DEG C : The unit is displayed in Celsius. DEG F : The unit is displayed in Fahrenheit.
	- Exit the programming menu. Press
- Before performing the measurement, validate the compensation by pressing the key.

.

Note: To move around the menus, use the cursor keys, arrow up and arrow down. To select a command or

**ENTER** 

validate a value, press the  $\searrow$  key.

 $R(A)$ 

# **4 CONFIGURATION AND OPERATION COMMANDS USING THE RS232 SERIAL LINK**

This section provides the syntax used for configuration and operation commands using the RS232 serial link on the OM 16 microhmmeter.

# **4.1 Introduction**

- Commands and their arguments are sent in **ASCII** code, without a checksum and end with the **<LF>** character (10 in decimal notation or 0x0A in hexadecimal notation), or the **<CR><LF>** pair (OxOD0A). These commands do not all necessarily receive a reply. As a general rule, the commands that generate a reply by the unit end with a question mark.
- Arguments are separated by commas.
- For numerical arguments, the separator between the decimals is a decimal point.
- If the arguments are incorrect, the unit sets the error code **ERR\_NO** (see **ERR\_NO?** and **ERR?**) and does not reply, if a reply was expected.
- Some commands are only accepted if the unit is in "Remote" mode, as shown in the detailed description (section 4.2).
- Depending on the commands used, the unit uses two types of replies:

In the case of "short" replies, the data is sent in **ASCII** mode and ends with **<CR><LF>.**

Longer replies are sent in the form of binary data blocks with a set size, using the following general format:

#### **#YXX<binary data> <LF>**

**Y, XX** are **ASCII** characters.

**Y** = digit between '1' and '9' indicating the number of digits that make up number XX.

**XX** = is an ASCII number (that can comprise 1 to 9 digits) giving the size in bytes of the  $\lt$  binary data> that follows (not including the terminator <LF>).

**<binary data>** = a succession of XX bytes that can take any value between 0 and 255.

Example of a reply of this kind:  $\#15$  0x04 0x03 0x0A 0x15 0x16 <LF>

The <binary data> sent can encode integer or floating point numbers comprising more than one byte. For this kind of data, the bytes are sent "MSB" first.

• Replies in the form of blocks of undefined size are not used in this version, but could be in the future. These blocks only comprise **ASCII** characters and their general form is as follows:

#### **#0<CR><LF> <succession of ASCII characters><CR> <LF> <succession of ASCII characters> <CR><LF> …**

**<LF>** In this case, the end of the reply is detected by receiving a blank line. Example of a reply of this type: #0<CR><LF> REPLY LINE 1<CR><LF>

REPLY LINE 2<CR><LF> LAST REPLY LINE<CR><LF>  $<$ IF $>$ 

• **Communication:** - Speed: 4800, 9600, 19200 or 31250 baud. - One stop bit, no parity.

# **4.1.1 Command Errors**

If the unit does not understand the command received or if its arguments are incorrect, it sets the **ERR\_NO** error code and does not reply even if a reply is called for.

The unit places the successive error codes in a four-element FIFO type memory (where the first error recorded is the first error removed).

The two **ERR\_NO?** and **ERR?** commands are used to obtain the error codes in the order in which they appeared. The **CL\_ERR** command clears the contents of the FIFO.

List of error codes:

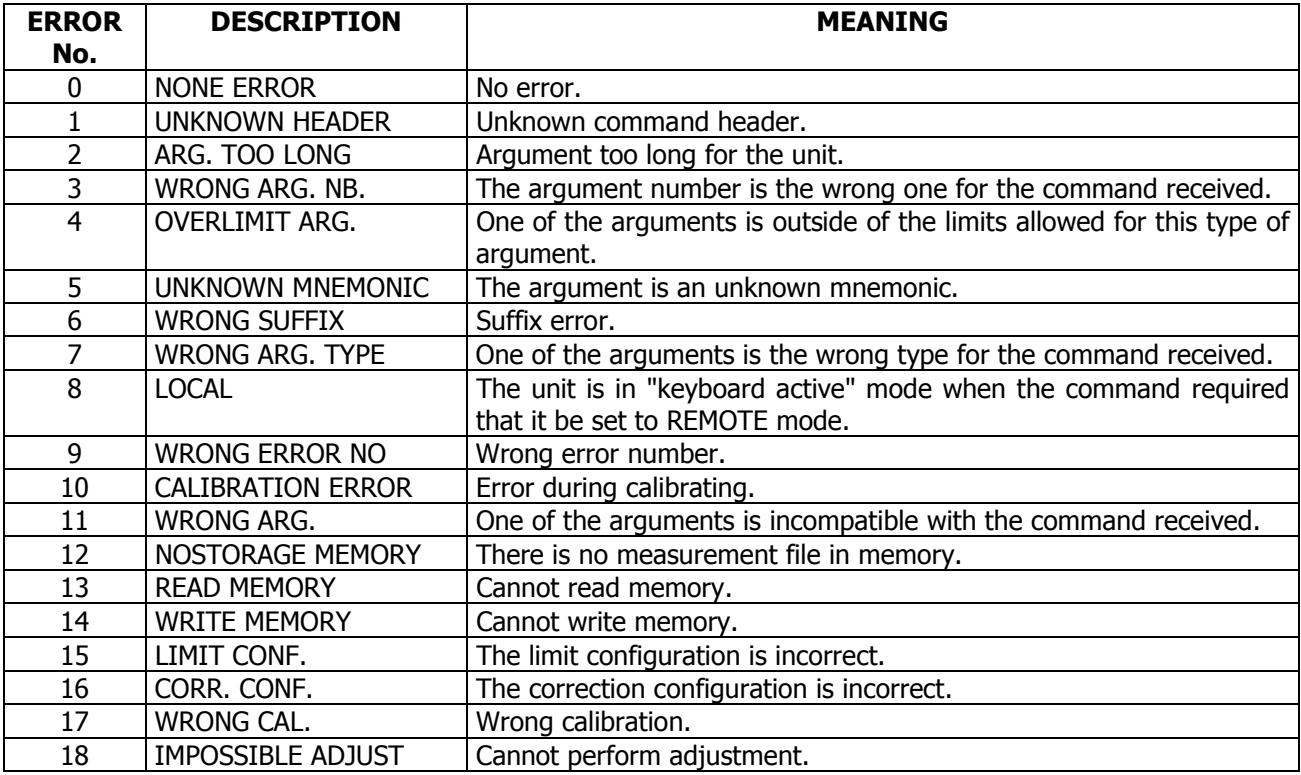

# **4.2 List of Commands**

# **GENERAL COMMANDS**

\*IDN? PP? REM LOC ERR\_NO? ERR? [<NUMBER>] CL\_ERR

#### **PROGRAMMING COMMANDS**

CFG <TYPEMES>, <RANGE> CFG? LIMIT <NUMSEUIL>, <EN\_HORS>[, <VALSEUIL>[, <UNITE>[, <SENS>[, <BUZZER>]]]] LIMIT? <NUMSEUIL> TCOMPENSATION <EN\_HORS>[, <TREFERENCE>, <UNITE>] TCOMPENSATION? METAL <TYPEMETAL>[, <ALPHA>] METAL? TAMBIANT <INFOMESURE>[, <VALEUR>, <UNITE>] TAMBIANT? PROG? LOC\_PROG <ETAT> LOC\_PROG? LG <LANGUE> TITRE\_PRN <TITRE>

# **MEMORY USAGE COMMANDS**

MEMORY\_STATUS? MEMORY? TEST? <NOOBJET>, <POSITIONTEST> CLR\_OBJECT <OBJET> CLR\_ALL\_OBJECTS

#### **OTHER INFORMATION COMMANDS**

BUILD\_DATE? IDN\_PROGRAM? SOFT\_MINVER?

**In the description that follows the commands and their replies, the terminal characters [<CR>] <LF> are implicit and are not mentioned, barring exceptions.**

# **4.3 General Commands**

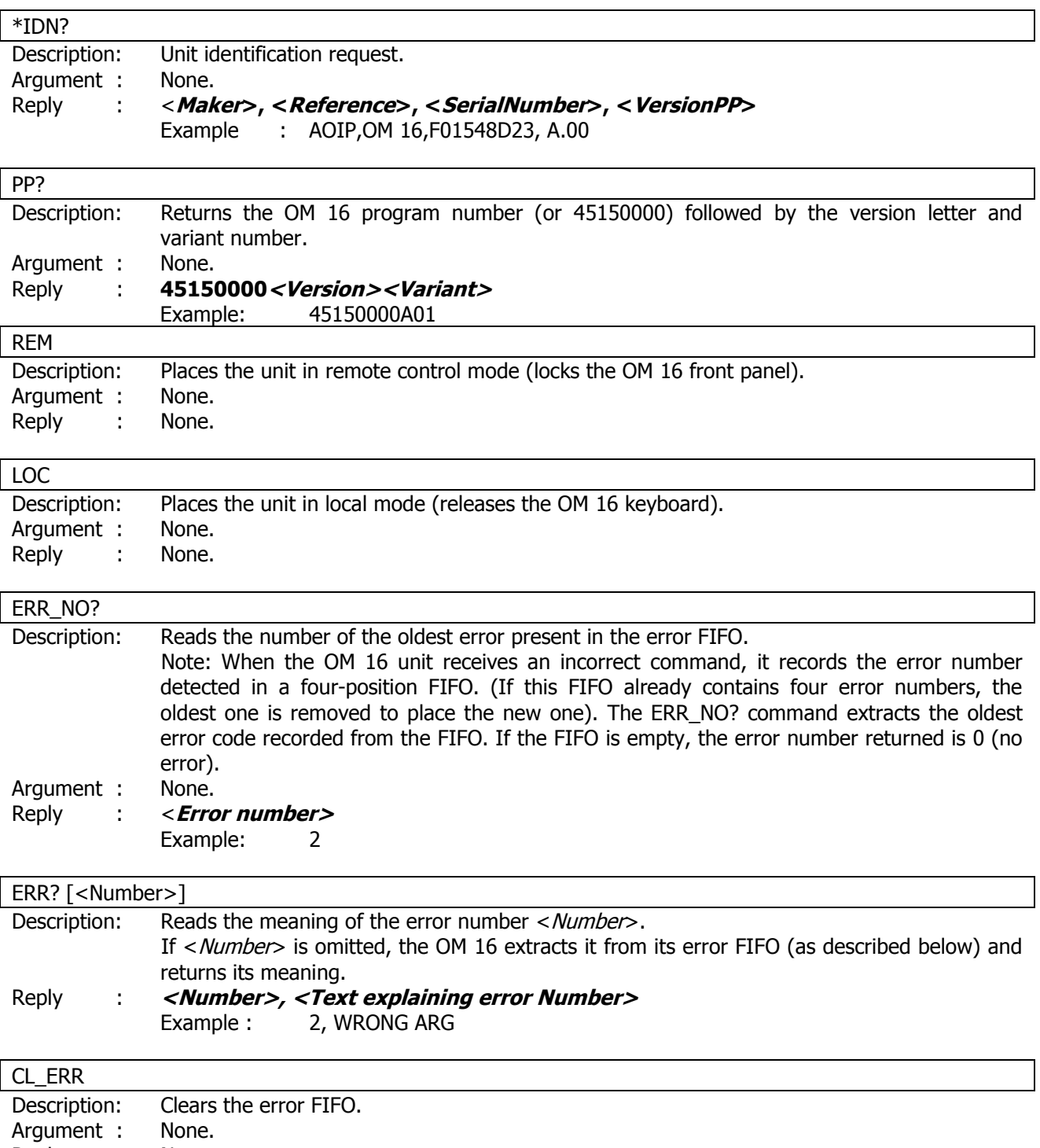

Reply : None.

# **4.4 Programming Commands**

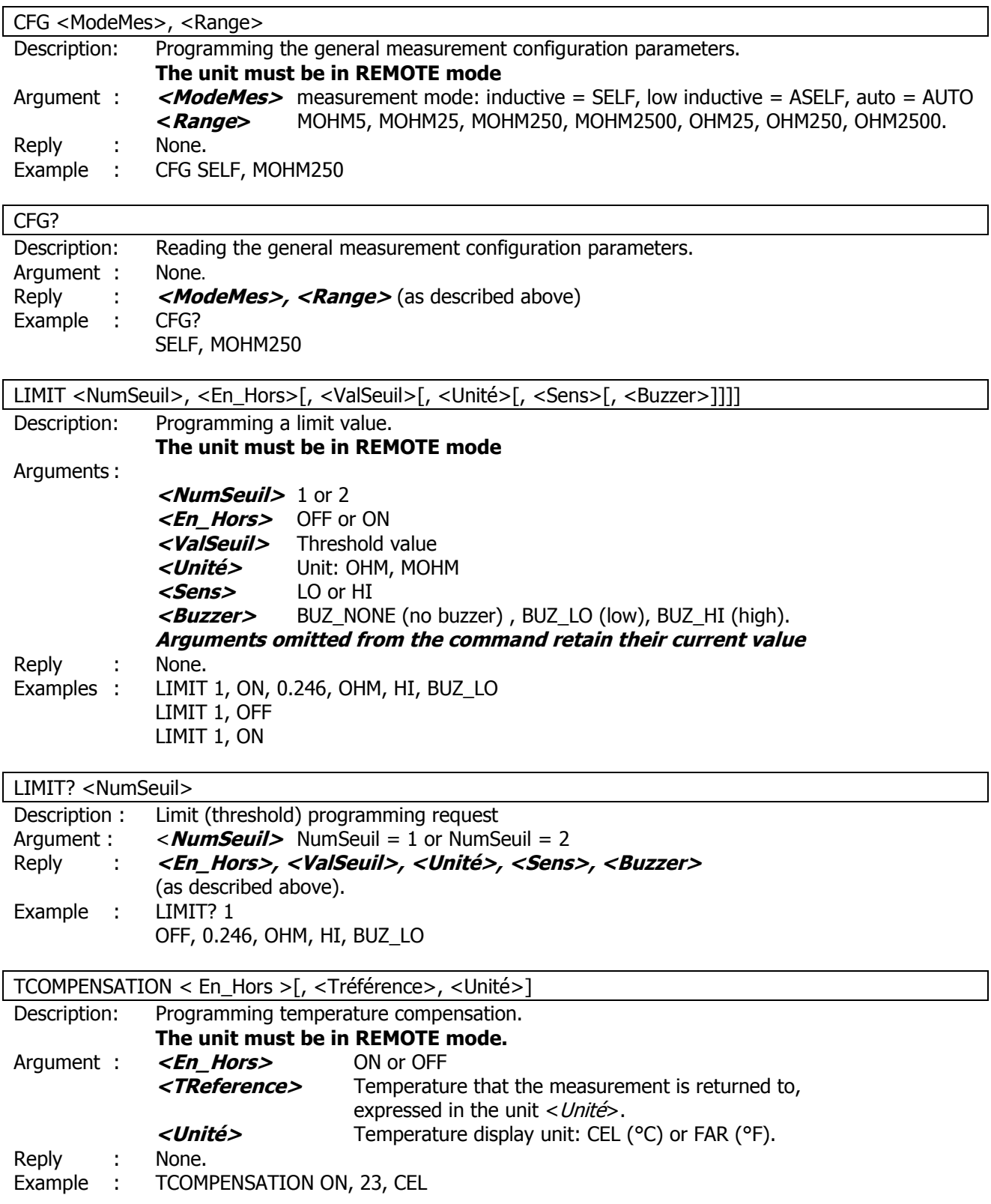

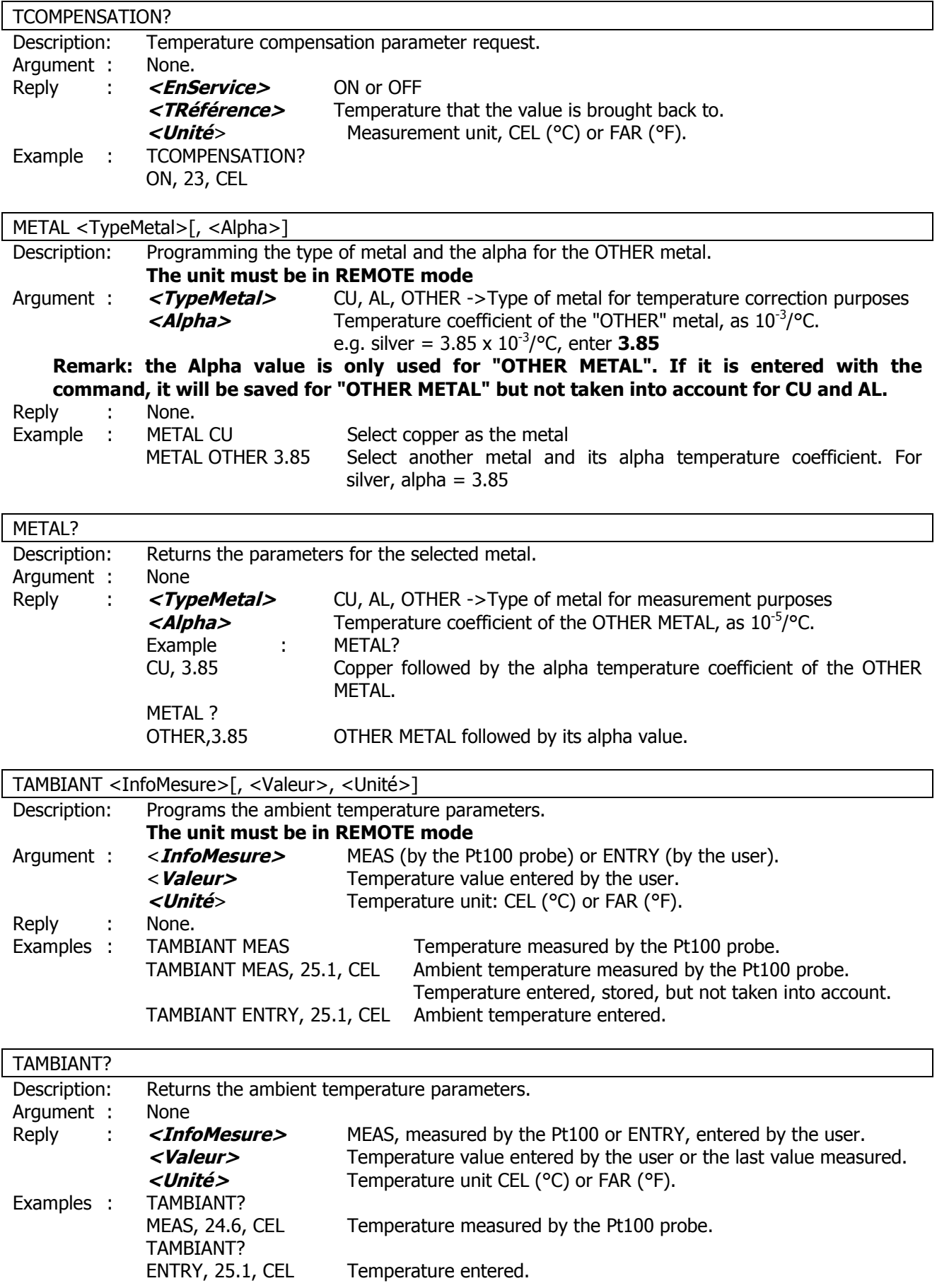

#### PROG?

Description: Reading the OM 16 binary programming structure.

Argument : None.

#### Reply : **#214 <PROG binary structure 14 bytes> <LF>**.

The binary programming structure sent back is a succession of 14 bytes described by the structure below. Within a given byte (BYTE) the bit fields are allocated starting with the LSBs. Consequently in the first byte sent, bits b0 and b1 encode the measurement mode, bits b2 and b3 the type of metal, and so on.

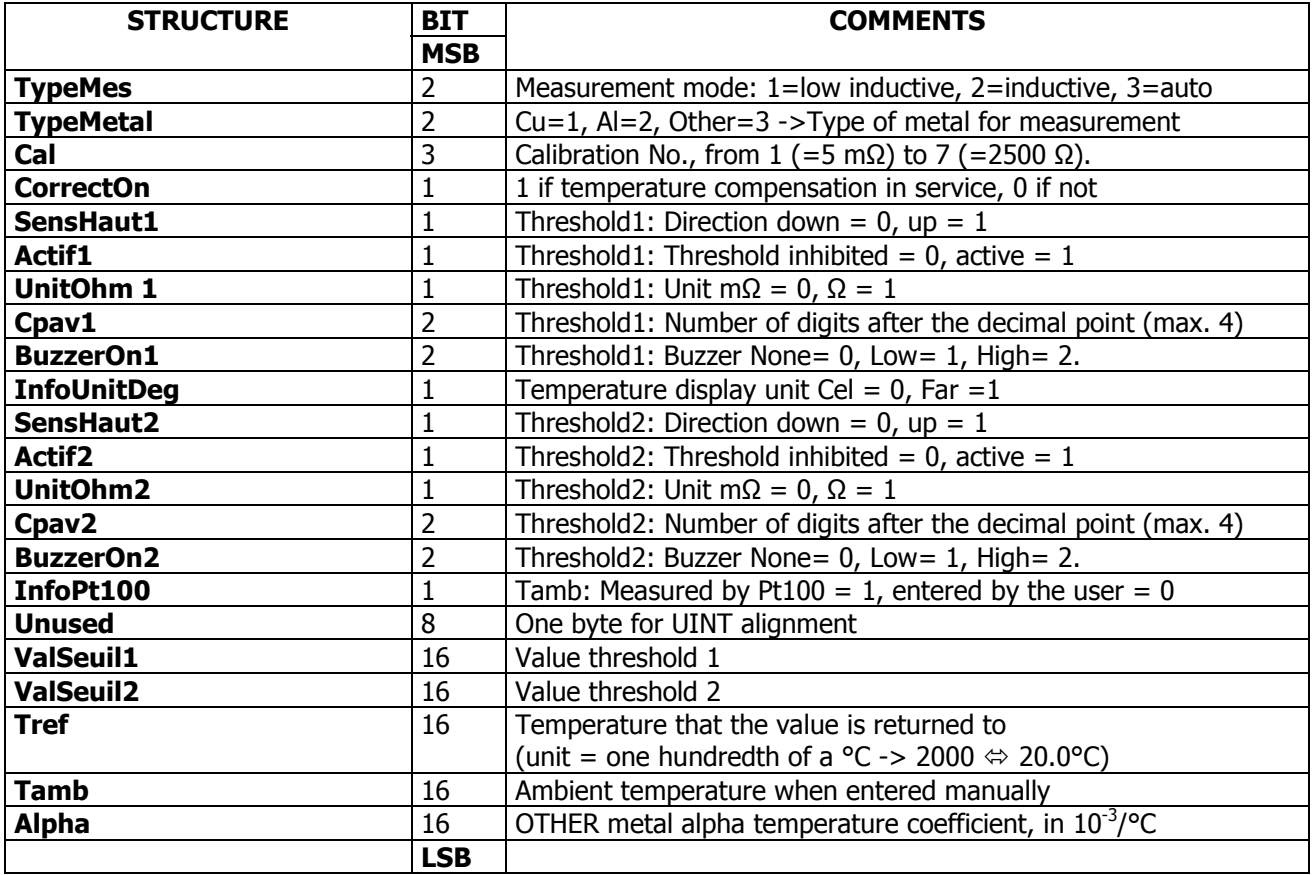

NB:The temperatures Tref and Tamb are expressed in hundredths of a °C, regardless of the display unit byInfoUnitFar.

The value of threshold1 is: uiValSeuil1  $*$  10<sup>-byCapv1</sup>

It is expressed in mΩ if byUnitOhm1 is at 0, and in Ω if byUnitOhm1 is at 1. These remarks apply to threshold2.

LOC\_PROG <Etat>

Description: Lock/unlock OM 16 keyboard programming so that the user can only access it using a password, programming remaining possible by PC. **The unit must be in REMOTE mode** Argument : <**Etat>** LOCK or UNLOCK. Reply : None. Example : LOC\_PROG LOCK

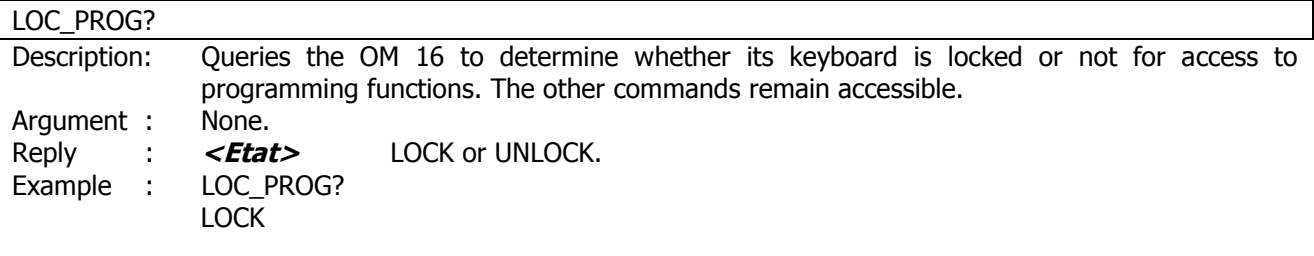

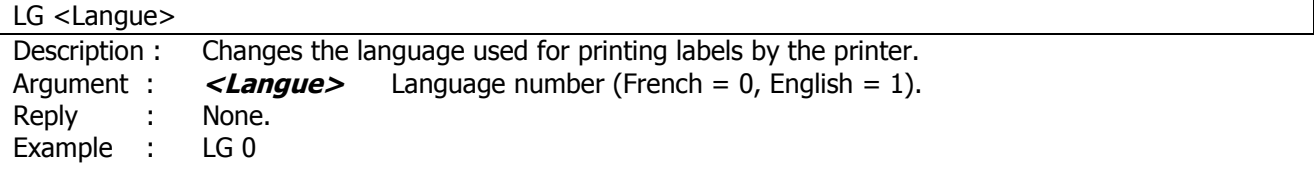

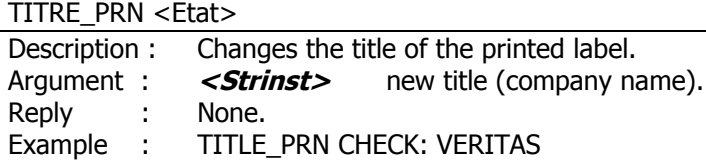

# **4.5 Memory Usage Commands**

In the descriptions that follow, the numbering of the *Objects* and *Tests* runs from 1 to 99.

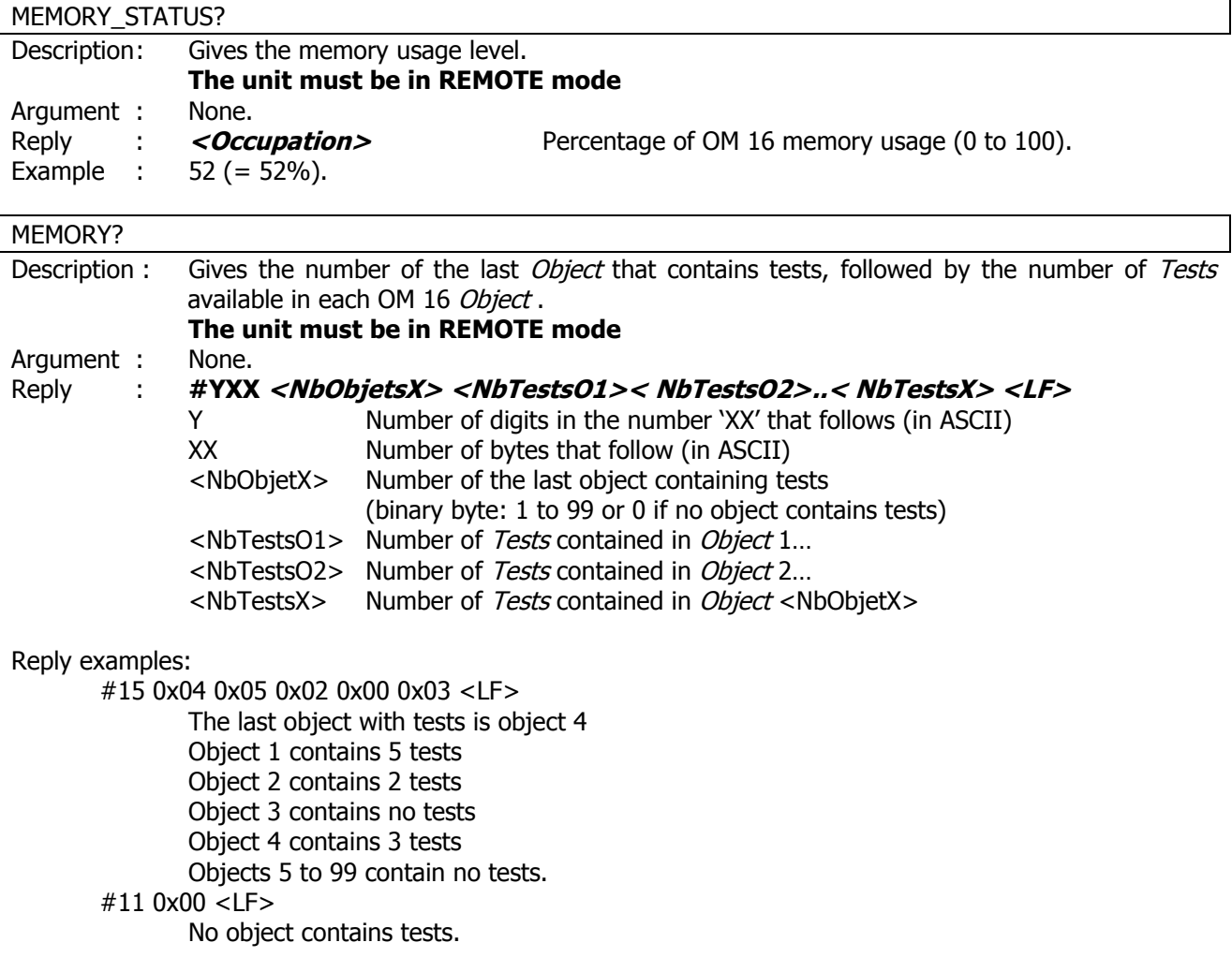

TEST? <NoObjet>, <PositionTest>

Description: Reading an object test.

**The unit must be in REMOTE mode**<br>
<*NoObjet>* Object number

Argument : **<NoObjet>** Object number (1 to 99).<br>**<PositionTest>** Position in the object of th Position in the object of the desired test (1 to 99).

Reply : **#218 <TEST binary structure 18 bytes> <LF>**

The test's 16 data bytes are described by the following structure:

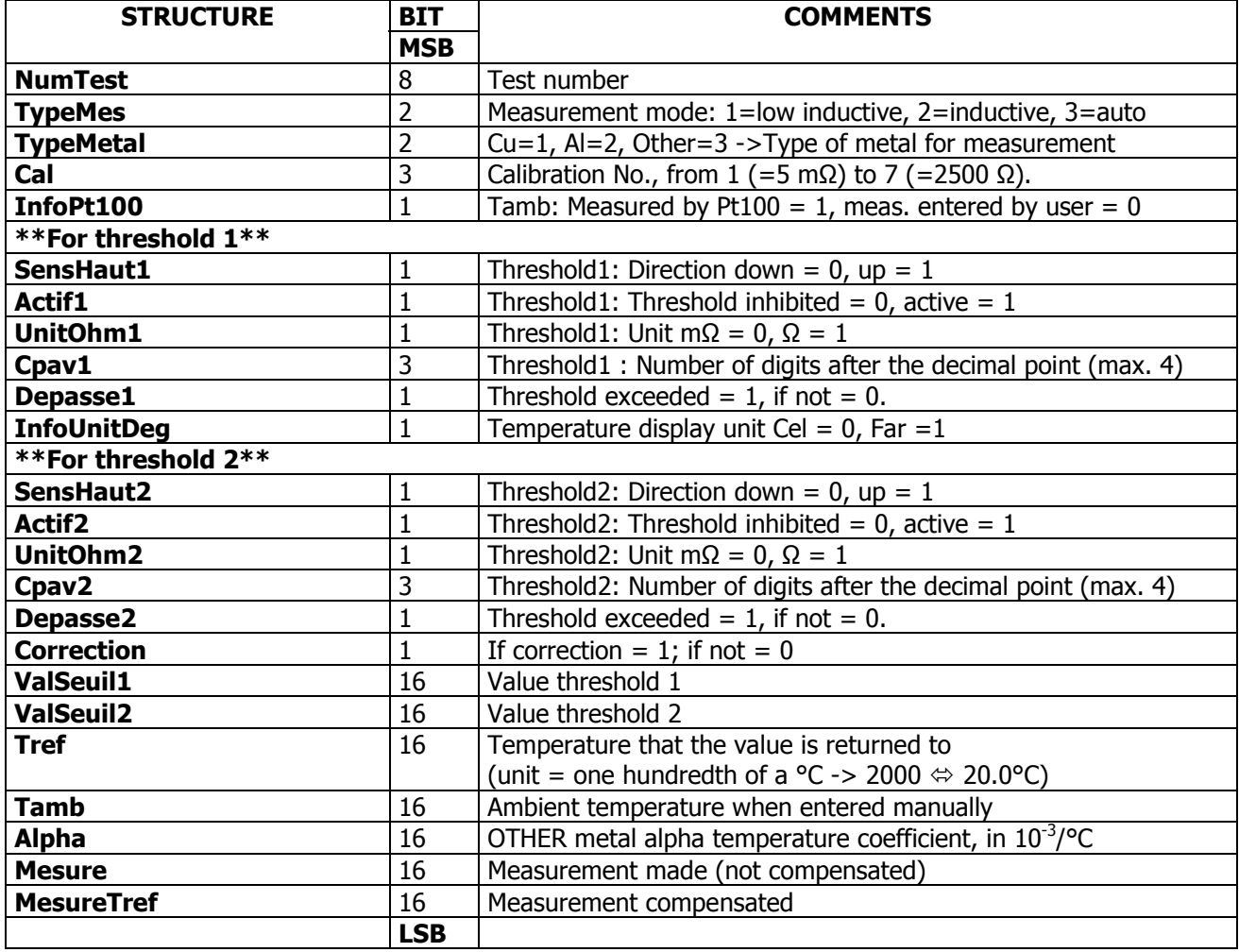

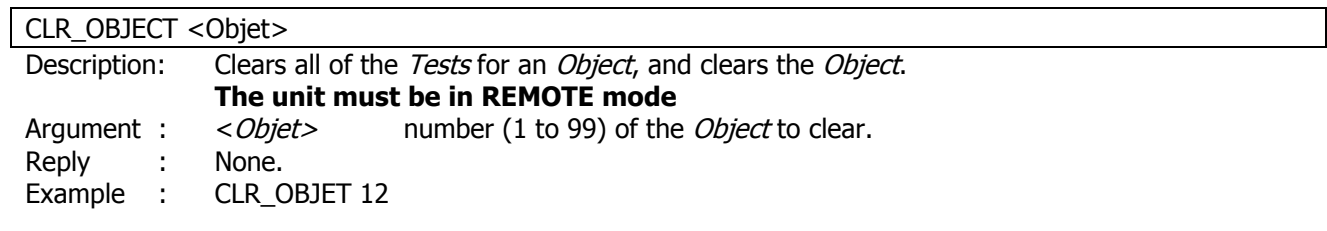

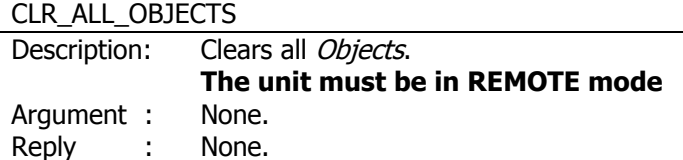

# **4.6 Other Information Commands**

 $\overline{\phantom{a}}$ 

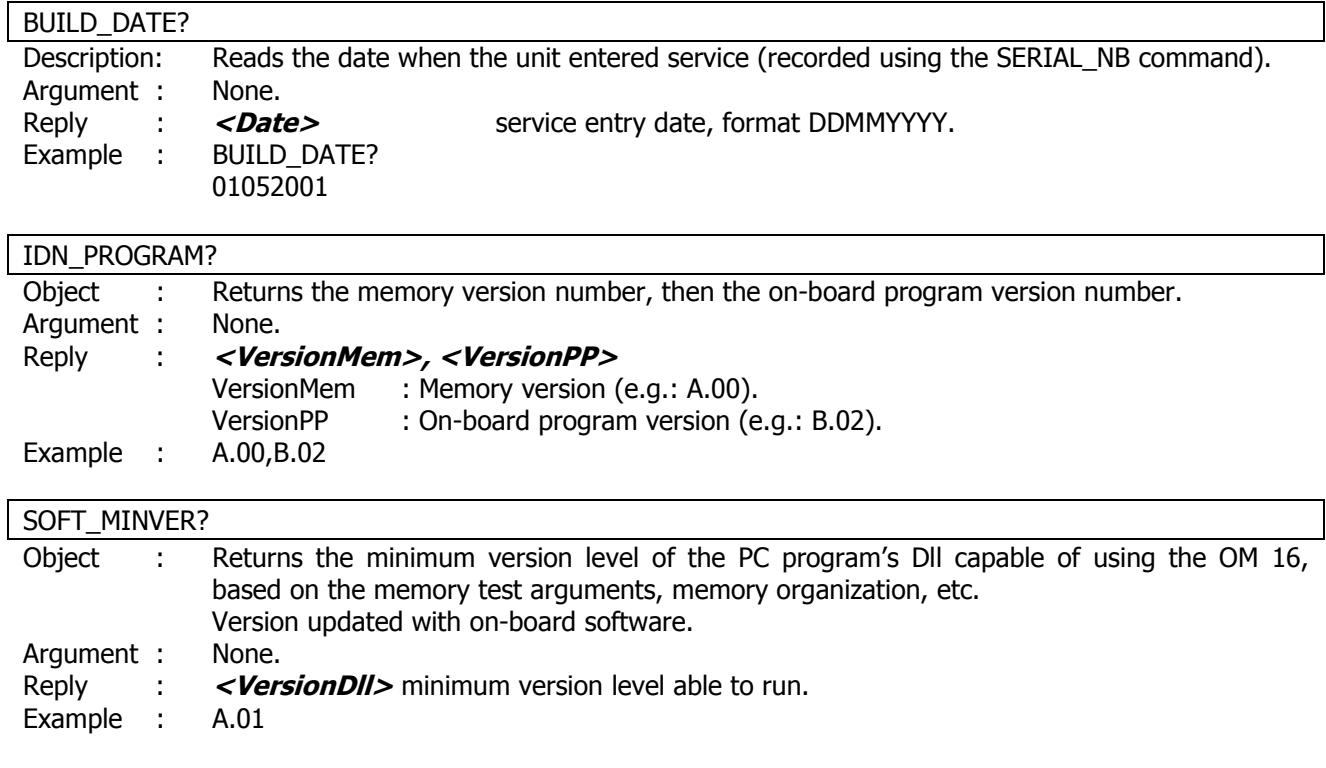

# **4.7 LOGOM Program**

# **4.7.1 Installation**

This program is used to configure the unit, read the measurements stored in the unit or clear them. It also lets you store on your computer the measurement values read from the unit for subsequent processing or for printing out.

Equipment required:

- A PC compatible computer with a Pentium processor.
- A Windows 95 operating system or higher.
- A 1.4 Mbyte floppy disk drive or a CD-ROM player depending on the media used.
- An RS232 link for communicating with the unit.

Place the LOGOM program diskette or the CD-ROM into the appropriate drive. Run the "setup" command found on the media, then follow the installation instructions. Once installation is completed, restart your computer. To start the application, choose the OM 16 command from the Windows "Start/Programs/AOIP" command path.

# **4.7.2 Use**

Before communicating with the unit: Ensure that your PC is connected to the unit using the appropriate cable. Start the program. Click on the "connection" icon. Choose the communication port. Ensure that the speed set on the unit is identical to the speed you will be choosing in the program.

The program's OM 16 menu lets you call up sub-menus to: Program the unit. Read the measurements stored in the unit. Clear the measurements stored in the unit.

The program help function provides any necessary information.

# **5 MAINTENANCE**

In view of the necessary precautions and the risks involved, any maintenance operations, including those concerning battery or fuse replacement, should be left to **qualified personnel** only. **This warning applies particularly to adjustment of the unit, which should be carried out under precise conditions.**

# **5.1 Opening/Closing the Unit**

**WARNING: If a maintenance procedure requires the unit cover to be opened, ALWAYS disconnect all of the links with external circuits as well as the mains cord if the unit is charging. Make sure that the unit is switched off.**

- Remove the four screws located under the unit.
- Remove the unit from the case.
- Turn the unit over (battery pack upwards).

"Measurement" board:

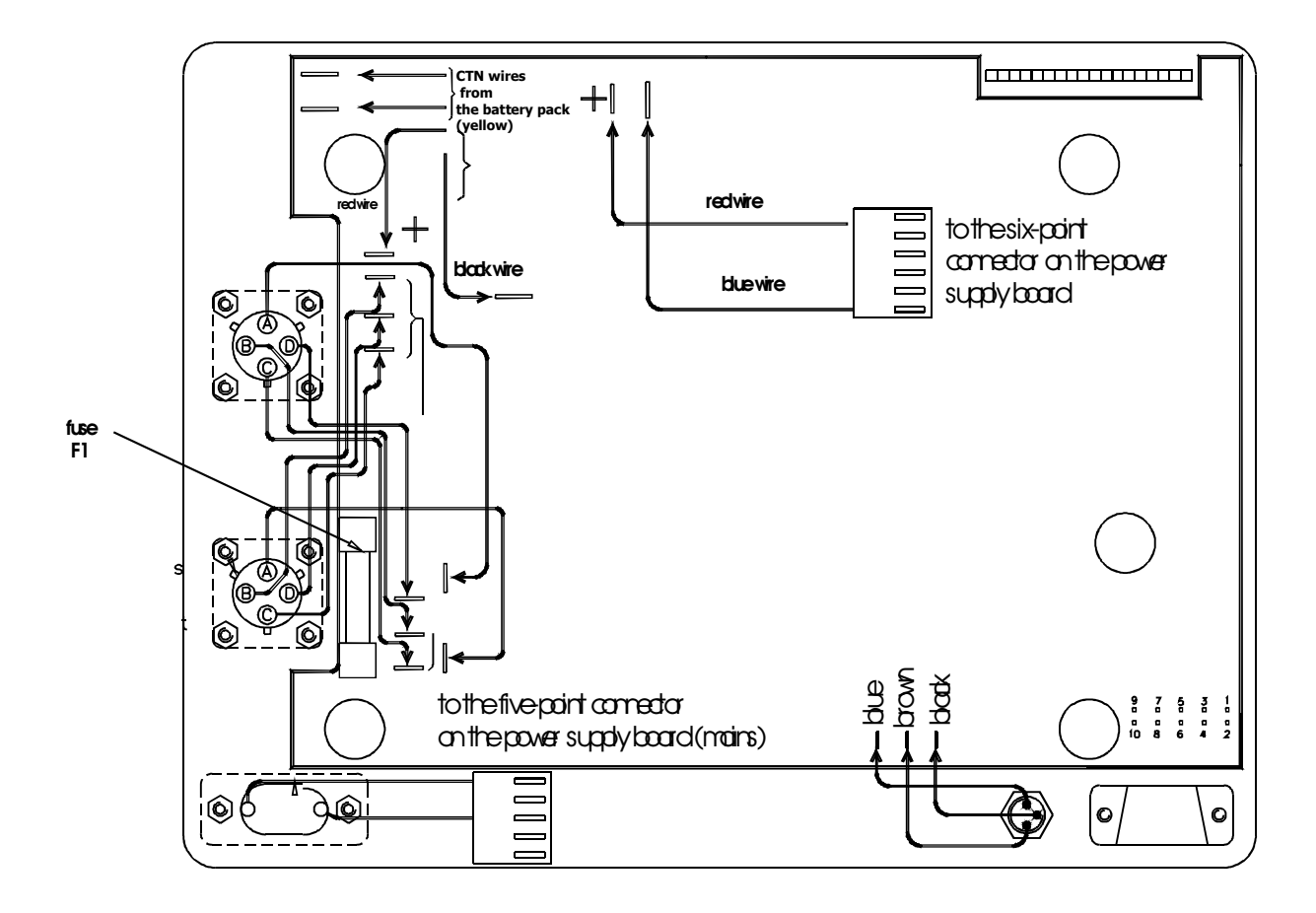

"Power supply" board:

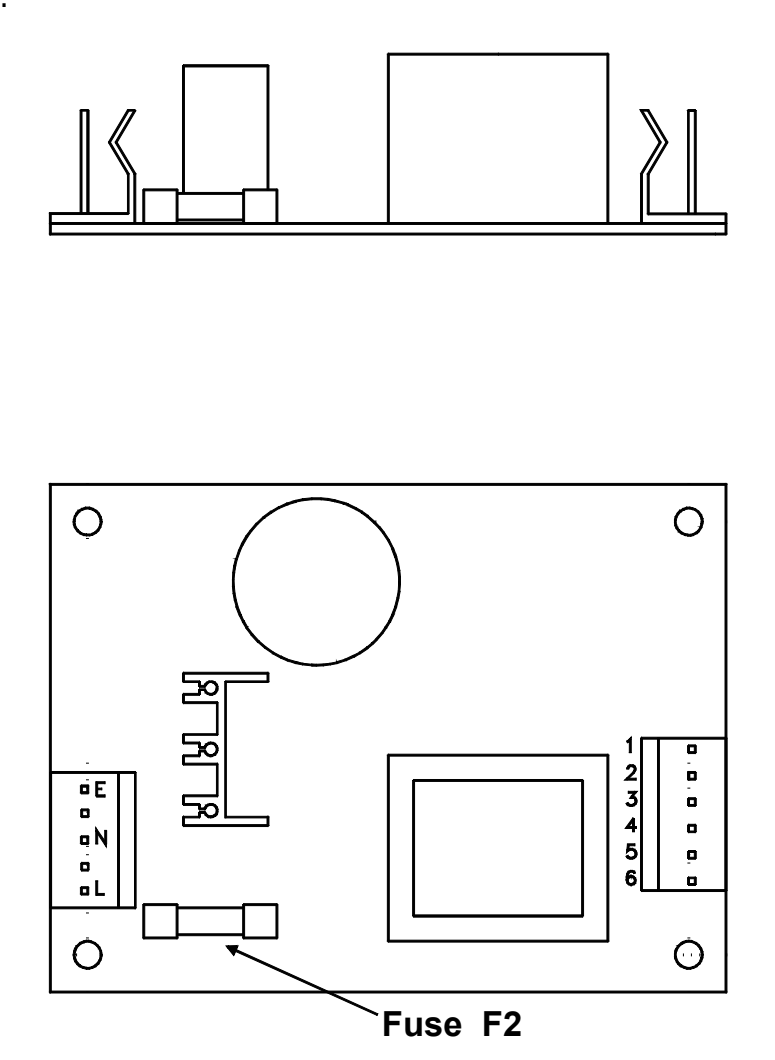

38

# **5.2 Battery Pack**

The battery is composed of five Ni-MH D cell size accumulators (> 8.5 Ah).

# **5.2.1 Charging**

When the unit displays "Err01" while showing a measurement, or when  $\Box$  appears in stand-by mode, the battery power is low and should be recharged as soon as possible. Fully recharging the batteries takes approximately five hours.

**WARNING: Measurements are inhibited during battery charging.**

OPER STBY

Press the button during charging and the unit will indicate that:

• it has started a pre-charge: it displays  $CHRGL$ 

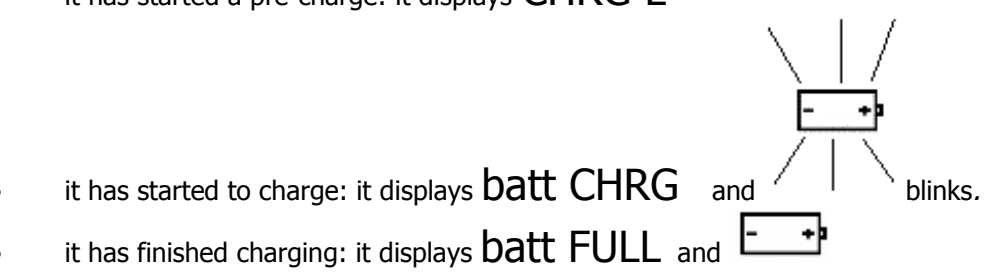

# **REMARK:**

**WARNING:** If the unit is stored and not used for a lengthy period of time, the charge time required will be increased:

It is therefore essential to maintain the battery by keeping it charged.

# **Always avoid storing the unit with a battery charge level that is too low**.

# **5.2.2 Replacing the Battery**

- Disassemble the unit as described in the previous sub-section.
- Remove the nuts located at the four corners of the metal plate.
- Remove the six- and five-point connectors from the power supply board, along with the wires from the pack. The yellow wires do not have fixed polarities.
- Lift the plate.
- Remove the two screws from the battery pack.
- Replace the battery pack.
- To reassemble the unit, repeat the above operations in reverse order.

# **ALWAYS BE SURE to correctly match the connection directions shown in the diagrams.**

# **5.3 Fuses**

The unit is protected by two fuses:

- Fuse F1, model 6.3x32, fast acting, 16A/250V, low internal resistance, AOIP reference: ER 48306-163, protecting the current source from the application of an outside voltage.
- Fuse F2, model 5.0x20, fast acting, 2A/250V, AOIP reference: ER 48123-202, protecting the battery charger power supply board.
- 1. Disassemble the unit as described in sub-section 5.1.
- 2. Remove the faulty fuse and check that it has indeed failed.
- 3. Replace it with an identical model of fuse. In any case, if the problem persists, always return the unit to AOIP for checking.

# **5.4 Checking Performance**

As part of an on-going process of measurement equipment quality control, users may need to perform their own periodic performance checking tests.

These checks must comply with the usual precautions that apply when checking measurement equipment. The following instructions must be complied with.

Handling is performed under reference conditions, i.e.:

- Room temperature:  $23^{\circ}C \pm 5^{\circ}C$ .
- Relative humidity: 45% to 75%.

The calibration equipment that makes up the checking system must be such that any errors at the check points are known ones and do not exceed  $\pm$  0.01% for resistance calibration levels, after allowing for any influencing factors encountered.

After the check has been performed, if one or more of the unit's characteristics are found to be outside of the specified tolerances, it is possible to:

• Adjust it in line with the procedure described in sub-section 5.7, which requires having equipment that offers performance at least as good as that used for the check performed previously.

• Return the unit to the address shown in sub-section 5.8 for checking and adjusting.

# **5.5 Managing Maintenance**

In measurement mode, press the PROG key to call up the programming menu. The first function in this menu (SET) is reserved for maintenance use.

This menu is password protected. The password used is a five digit one entered from the keyboard. As delivered ex-factory, this number is set to 09456. Users have the option of changing it at their convenience. After checking the password, a sub-menu offers the following maintenance functions:

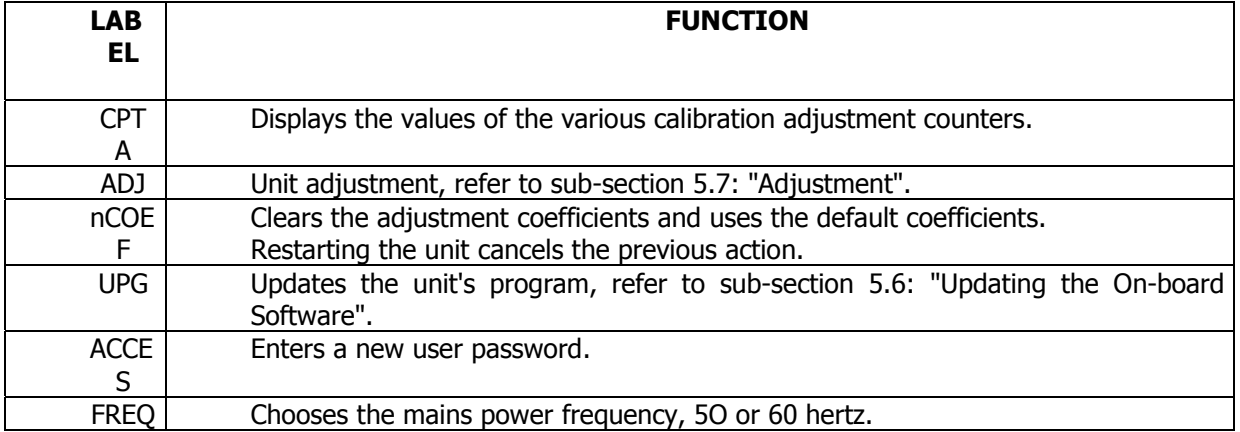

# **5.6 Updating the On-board Software**

If any changes are made to the unit, software updates are available from the AOIP website at: http://www.aoip.fr/ along with a procedure for using them.

The "UPG" function included in the maintenance menu (refer to the Managing Maintenance sub-section) lets you update the unit's program.

After validation, five lines appear on-screen. The unit is now ready to communicate with the computer to download the new program version.

Then follow the instructions displayed on the computer screen.

The transmission speed used for this update function is **19200 baud**. Once the update is completed, the unit initialises just like when it is started up normally.

**Important:** Any shutdown performed without first completing the update will make it impossible to restart the unit. Downloading must be resumed after first replacing the unit in the await transfer mode. To do this, hold the OPER key down for five seconds and restart the unit without releasing the OPER key: The AL1 and AL2 LEDs will blink, then release the OPER key once they have stabilised. The "await transfer" mode is now active.

# **5.7 Adjustment**

#### **RECOMMENDATIONS**

**The unit has been adjusted in our works. Any inadvertent operation will irreversibly modify the unit's adjustments.**

**The authority responsible for the usage of this unit must be sure that the person in charge of the adjustment is well advised of the precautions to be taken before performing this operation. AOIP recommends returning the unit to their works so that the adjustment can be performed under ideal conditions.**

**The warranty is lost if these recommendations are not respected.**

#### **5.7.1 Environment**

Temperature:  $23^{\circ}$ C + 5°C. Humidity: 45% to 75%. Warming-up: 1 hour.

# **5.7.2 Adjusting the Unit**

This operation should only be performed under stable environmental conditions (23 degrees C). The unit must be temperature stabilised as must the reference equipment used. If these conditions cannot be met, it is preferable to return the unit to the factory.

To adjust the unit, you will require reference resistors calibrated with a degree of uncertainty that does not exceed  $1x10^{-4}$ . The reference equipment must accept the corresponding calibration current levels.

Ranges to adjust: Pt100, 5 mΩ, 25 mΩ, 250 mΩ, 2500 mΩ, 25 Ω, 250 Ω, 2500 Ω.

The measurement range settings are performed at one point.

We recommend reference values in excess of 80% of the calibration full scale range.

Pt100 calibration is not a type of measurement calibration, it is used in the temperature compensation measurements; it must therefore be adjusted too, at two points, at a low point and at a high point. We recommend using reference levels of close to 100 Ω for the low point and 115 Ω for the high point, with the lower and upper limits being 98 Ω and 120 Ω.

To adjust the range levels, connect the calibration references using the measurement connectors. To adjust the Pt100 calibration level, connect the calibration references to the probe (see 3.2.6). Reminder: The maintenance menu is password protected.

Adjusting the 5 mΩ, 25 mΩ, 250 mΩ, 2500 mΩ, 25 Ω, 250 Ω, 2500 Ω range levels.

- 1. Call up the maintenance menu.
- 2. Choose the AdJ command from the menu.
- A sub-menu will open so that you can choose the calibration level to adjust.
- 3. Choose the range to adjust.
- 4. Check that your calibration reference is properly connected.
- 5. Choose AdJ H and enter the calibration reference value.
- 6. Choose MEAS H, and the adjustment is performed.
- 7. The -AdJ- message indicates that adjustment has taken place normally.

Adjusting the Pt100 probe measurement.

- 1. Call up the maintenance menu.
- 2. Choose the AdJ command from the menu. A sub-menu will open so that you can choose the calibration level to adjust.
- 3. Choose Pt100.
- 4. Check that your calibration reference is properly connected.
- 5. Choose AdJ L and enter the calibration reference value.
- 6. Choose MEAS L, and the low point adjustment is performed.
- 7. Choose AdJ H and enter the calibration reference value.
- 8. Choose MEAS H, and the high point adjustment is performed.
- 9. The -AdJ- message indicates that adjustment has taken place normally.

The following error messages may be displayed during the adjustment procedure:

- Err21 Range value entered out of limits or out of the calibration range.
- Err22 Measured value out of limits or too far from the calibration reference value.
- Err10 Temperature sensor incorrectly connected or missing.

Note:

In the maintenance menu, the nCOEF function lets you use the default adjustment coefficients. The unit has to be restarted in order to cancel the command.

# **5.8 Warranty**

The unit is fully warranted for one year in respect of defects which under proper use may appear in any parts and which are due to faulty manufacturing materials or workmanship, provided that no unauthorised modifications have been made on the unit.

If the unit is not operating correctly, it must be returned to the address below or to your local approved repair center, preferably using the original packaging and accompanied by a clear explanation of the reasons for returning it.

> **AOIP SAS Service Après-Vente Zone Industrielle de Saint-Guénault Rue Maryse Bastié BP 182 - 91006 EVRY CEDEX - FRANCE Tel.: +33 (0)1 69 36 50 50** http://www.aoip.fr/

# **6 SPECIFICATIONS**

# **6.1 Applicable Standards**

# **6.1.1 Safety Class**

In accordance with European standard EN 61010-1. Category II, pollution 2. Rated voltage: 60 V.

**Note 1**: The safety instructions relating to the unit are described in Section 1.

# **6.1.2 EMC Conformity**

According to European standard EN 61326, standard environment, non-continuous criterion. The unit's performance levels meet the demands of the following norms: Conducted and radiated emission:

- EN 55022, class B
- EN 61000-3-2
- EN 61000-3-3
- Immunity:
- EN 61000-4-2 electrostatic discharges
- EN 61000-4-3 radiated fields
- EN 61000-4-5 shock waves
- EN 61000-4-6 conducted disturbances
- EN 61000-4-11 voltage drops
- EN 61000-4-4 bursts

# **6.1.3 Ambient Conditions**

In accordance with IEC Publication 359 (national standards NF C 42-600, DIN 43745): operating category I.

Reference range:  $23^{\circ}$ C  $\pm$  5°C, relative humidity: 45% to 75%.

Normal operating range: 0°C to + 50°C, relative humidity: 20% to 80% non-condensing. Operating range limits: -  $10^{\circ}$ C to + 55°C, relative humidity: 10% to 80% non-condensing. Storage and transport range: - 40°C to + 60°C (- 15°C to + 50°C with battery charged).

# **6.1.4 Mechanical Conditions**

Sealing according to IEC publication 529 (national standard NF C 20-010):

- $IP53 = case$  open.
- $IP64 = \text{case closed}.$

Impacts: according to European standard EN 61010-1.

# **6.1.5 Measurement under Reference Conditions**

According to IEC publication 485 (national standards NF C 42-630 and DIN 43751).

# **6.2 Characteristics**

# **6.2.1 General**

Stated accuracies are expressed in  $\pm$  (n% Rdg + C) with Rdg = reading and C = Constant expressed as a practical unit. They apply to a unit situated in the reference conditions defined elsewhere in the manual after warming-up for one hour.

#### **6.2.2 Resistance measuring function**

• 4-wire measurement with compensation of spurious voltages.

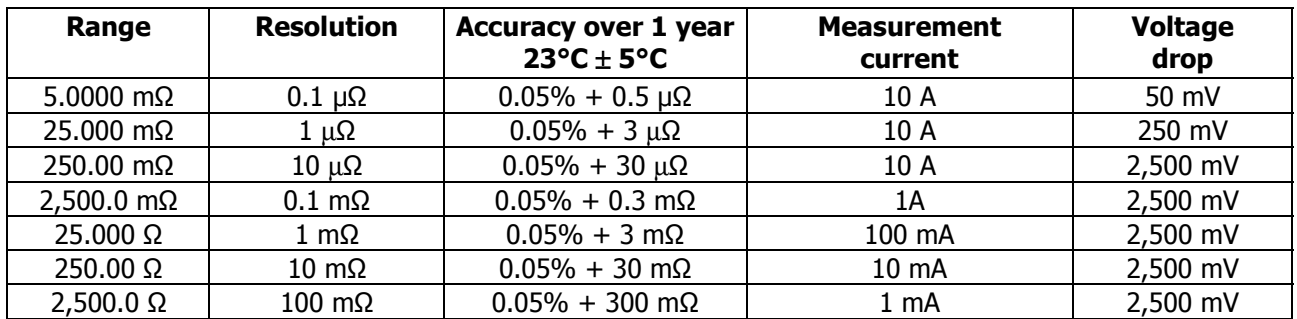

Possible excess over the normal rating:

- $Rating 5 mΩ : + 20%$
- $Rating 25 mΩ : + 20%$

These values are dependent on the level of battery charge.

Maximum voltage between the terminals in an open circuit: 7V.

Temperature coefficient from 0°C to 18°C and from 28°C to 50°C:  $\leq$  1/10 of accuracy/°C.

- Measuring the ambient temperature for compensation:
	- − Resolution: 0.1°C.
	- − Accuracy: ± 0.5°C.

#### **6.2.3 Protections**

- Electronic protection up to 250 V on the "voltage" wires.
- Fuse protection on the "current" wires.
- Protection against breaking the "current" circuit during inductive resistance measurements.

# **6.3 End of Unit Service Life**

The electronic unit is a source of environmental pollution when it reaches the end of its service life. We recommend against placing it in an ordinary waste disposal container, but instead using the waste recycling facilities available to you in your city/town. You can also return the unit to us and we will dispose of it in an environmentally friendly way free of charge.

# **6.3.1 Waste Generated by the Unit**

List of waste classified according to French decree No. 2002-540, published in the Official Journal of France on April 20, 2002.

# **16.02.14: Waste from electronic equipment**

Electronic circuit boards forming the unit.

#### **16.06.02: Batteries and accumulators (dangerous**)

One NI-MH battery pack.

# **15.01.02: Packaging**

Unit case in ABS plastic.

# **6.3.2 Unit Destruction Procedure**

Opening the unit: remove the screws under the unit and pull the complete assembly out from the top. Separate the electronic circuit boards. Remove the battery pack located on the metal base.

# **6.4 Declaration of Conformity**

Refer to the Appendix.

# **7 APPENDIX**

# **7.1 Unit Maintenance Programming Diagram**

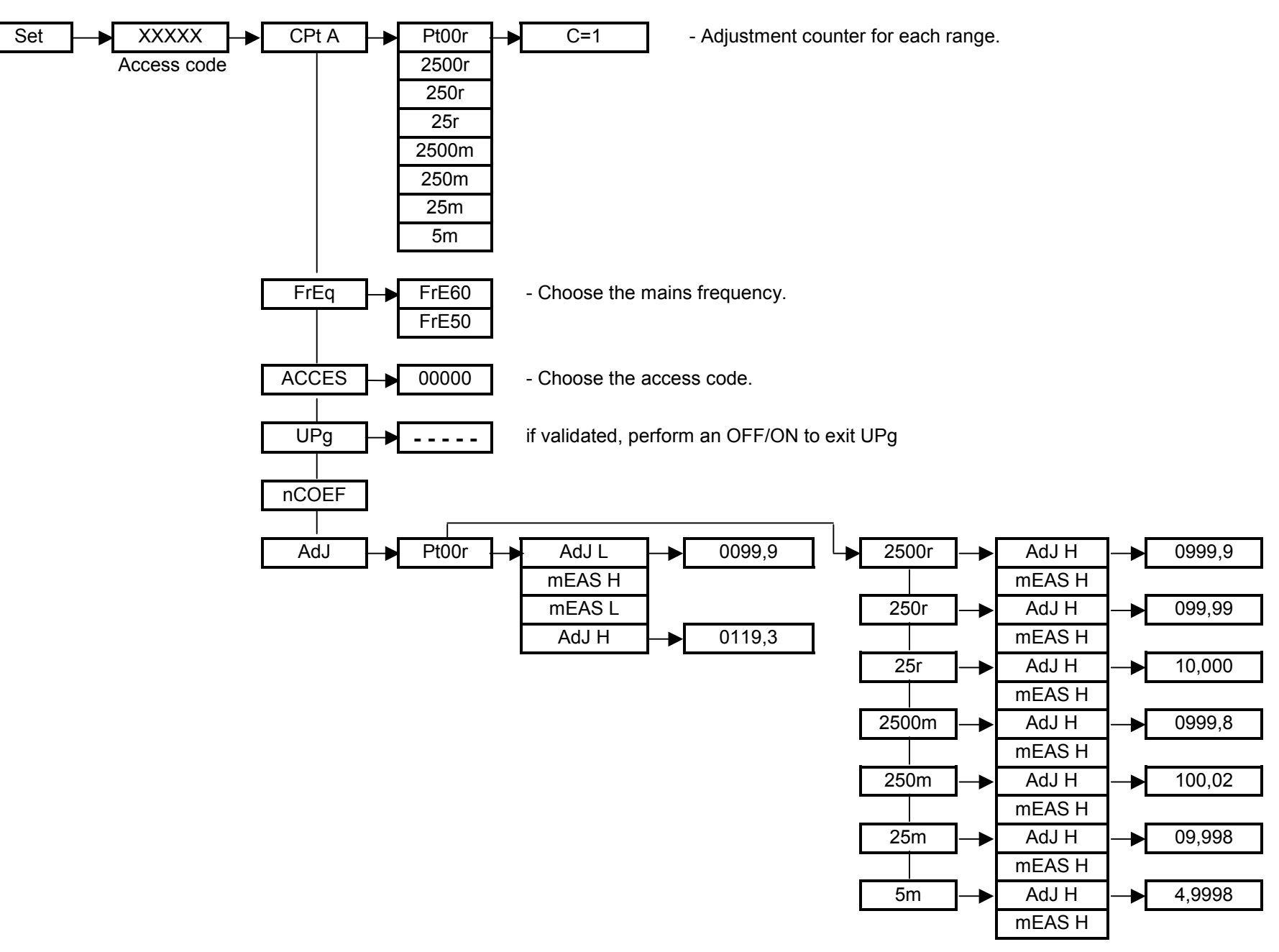

# **7.2 Unit Programming and Read Diagram**

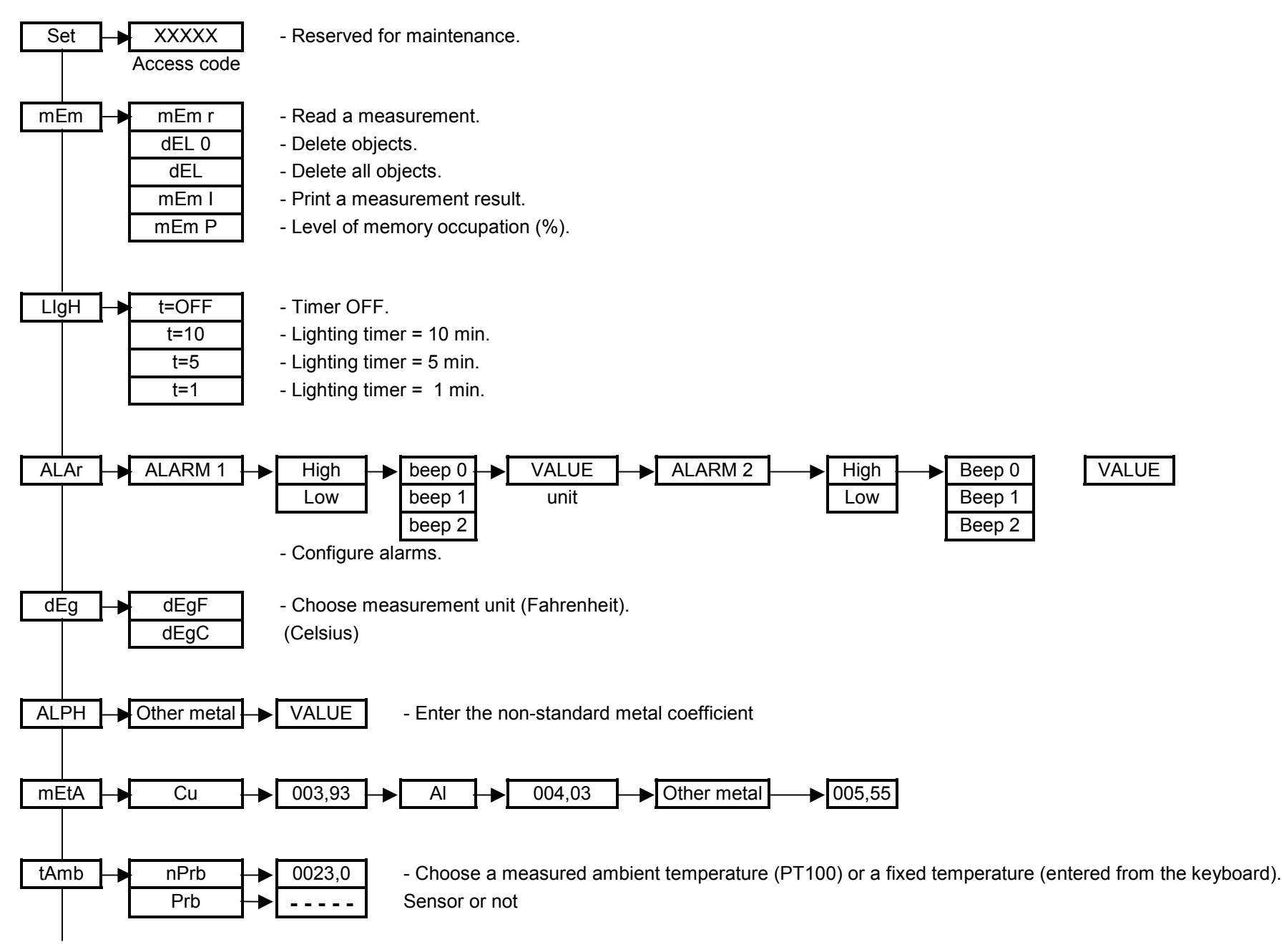

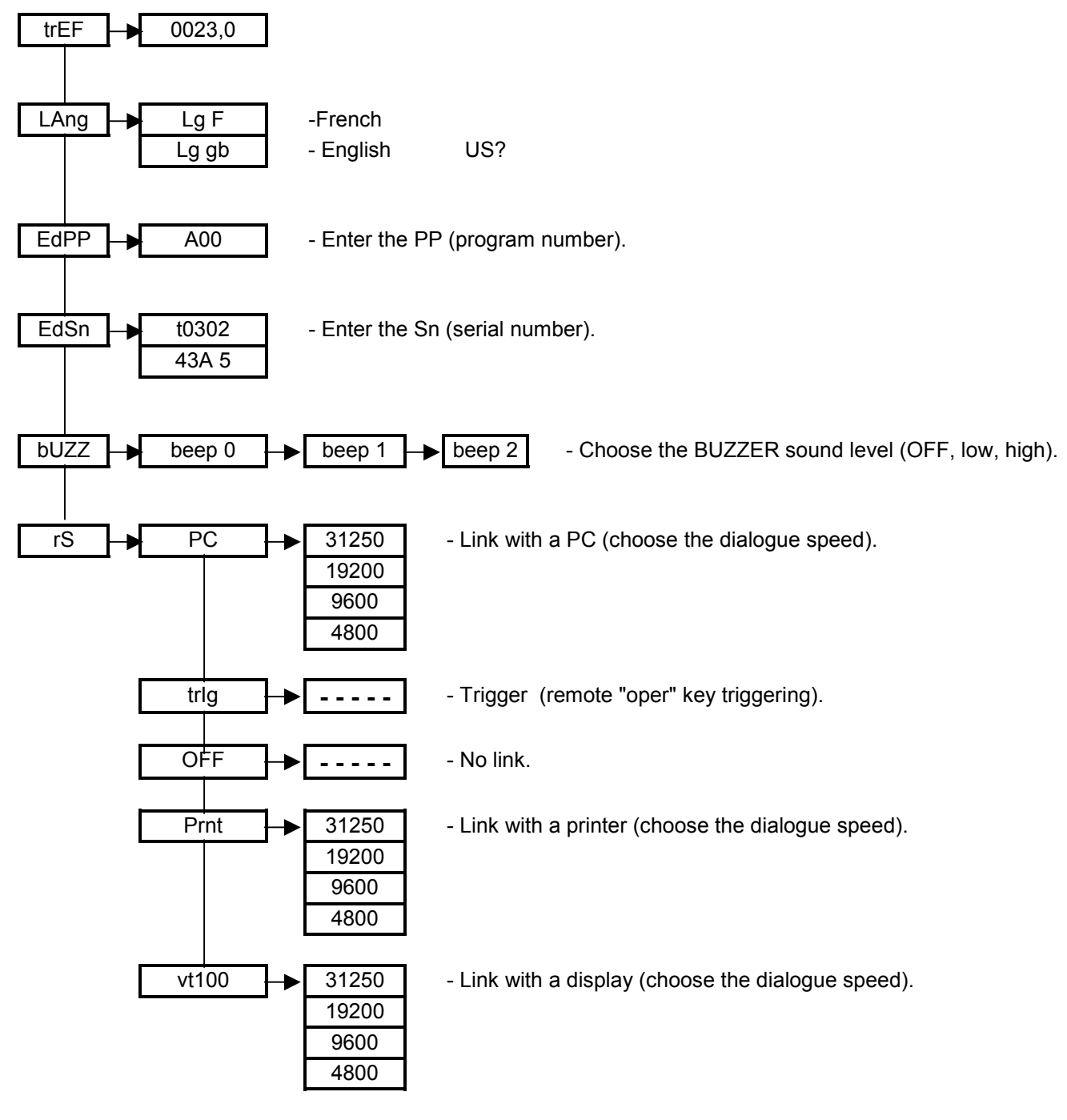

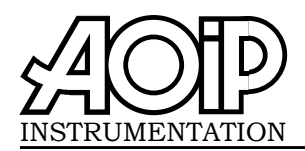

# $\epsilon$

# **Déclaration de conformité**

suivant le guide 22 ISO/CEI et la norme EN 45014

# **Declaration of conformity**

according to ISO/IEC guide 22 and EN 45014

 $\sqrt{40}$ Nom du fabricant : *Manufacturer's name :* Adresse du fabricant : Z.I. de Saint-Guénault - Rue Maryse Bastié *Manufacturer's address :* BP 182 - 91006 EVRY CEDEX - FRANCE Déclare que le produit *Declares that the product* Désignation : micro-ohmmètre *Designation : micro-ohmmeter* Référence : Cassett d'Alexandre de la Communication de la Communication de la Communication de la Communication de la Communication de la Communication de la Communication de la Communication de la Communication de la Comm *Model number :* Date : 23.10.03 a été fabriqué conformément aux spécifications *has been manufactured according to the technical* techniques du produit et sous tous ses aspects, est *specifications of the product and conforms in all respects* conforme aux normes et réglementations en vigueur s'y *to the relevant standards and regulations in force and* rapportant et en particulier à la : *especially to :* **Sécurité**  *Safety*  EN 61010-1 *EN 61010-1* Catégorie: CAT II, 60 V. Pollution : 2 *Overvoltage category: CAT II, 60 V.Pollution : 2* **Compatibilité électromagnétique**  *Electromagnetic compatibility*  Selon la norme EN 61326 *Standard EN 61326 Environment : Standard, Criteria : Non-continuous* Environnement : Standard, Critère : Discontinu Emission : *Emission : IEC 55022, classe B* EN 55022, classe B EN 61000-3-2 *IEC 61000-3-2* EN 61000-3-3. *IEC 61000-3-3.* Immunité : *Immunity :* EN 61000-4-2 décharges électrostatiques *IEC 61000-4-2 Electrostatic discharge* EN 61000-4-3 champs rayonnés *IEC 61000-4-3 Radiated fields IEC 61000-4-4 Bursts* EN 61000-4-4 salves EN 61000-4-5 ondes de chocs *IEC 61000-4-5 Surge*  $EN 61000-4-6$  perturbations conduites *IEC 61000-4-6 Conducted disturbances* EN 61000-4-11 creux de tension *IEC 61000-4-11 Voltage dips* Le produit nommé ci-dessus est conforme aux *The above-mentioned product complies with the* prescriptions de la directive européenne basse tension *requirements of the European low voltage directive* 73/23/CEE et à la directive CEM 89/336/CEE amendées *73/23/EEC and the EMC directive 89/336/EEC amended*

 $\mathscr{L}$ 

*by 93/68/EEC.*

R. SOUCEK Directeur Assurance Qualité *Quality Assurance Manager*

par 93/68/CEE.